# **ГЕНЕРАТОР СИГНАЛОВ Г4-220**

# РУКОВОДСТВО ПО ЭКСПЛУАТАЦИИ

# МЕРА.411645.003.РЭ

2010 г.

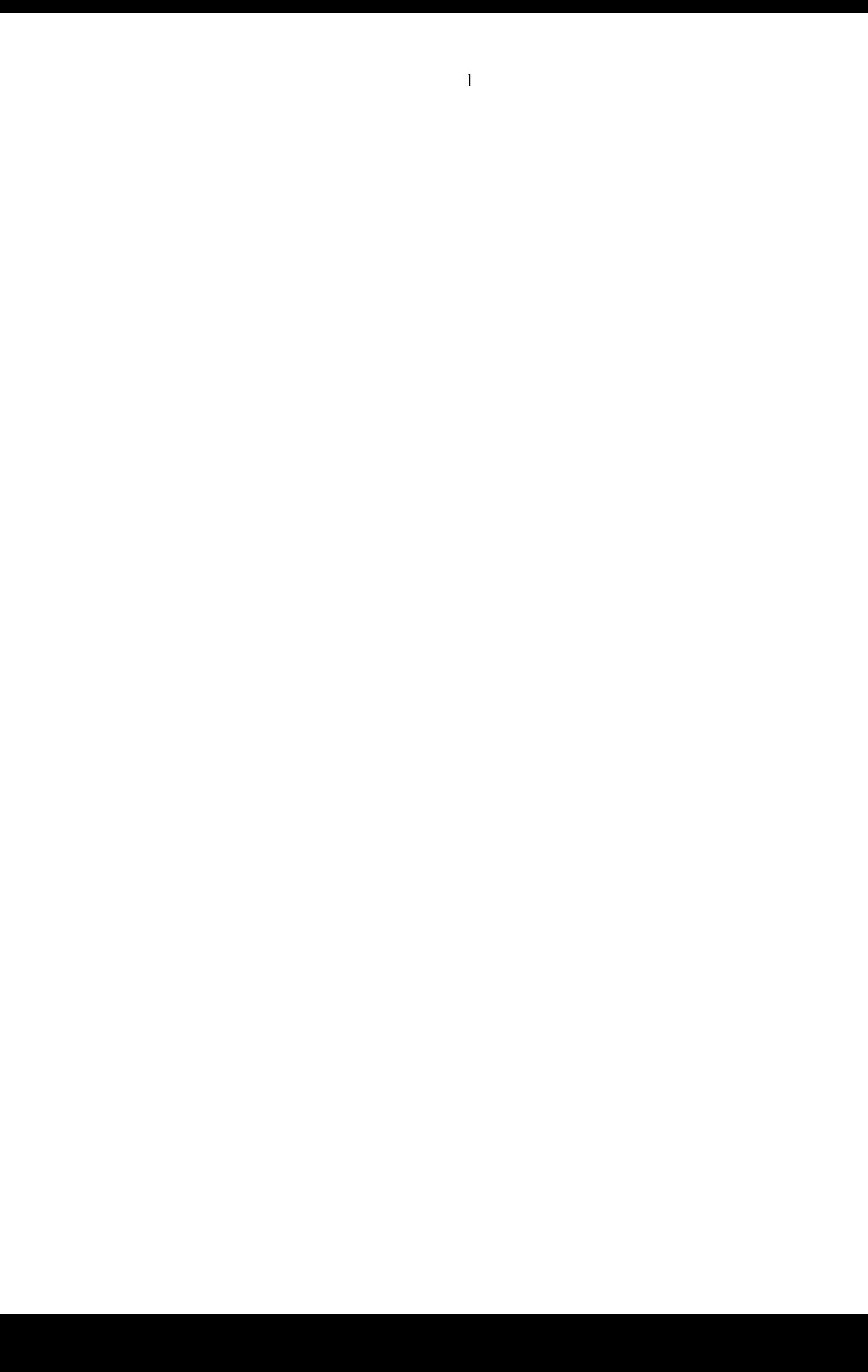

## **СОДЕРЖАНИЕ**

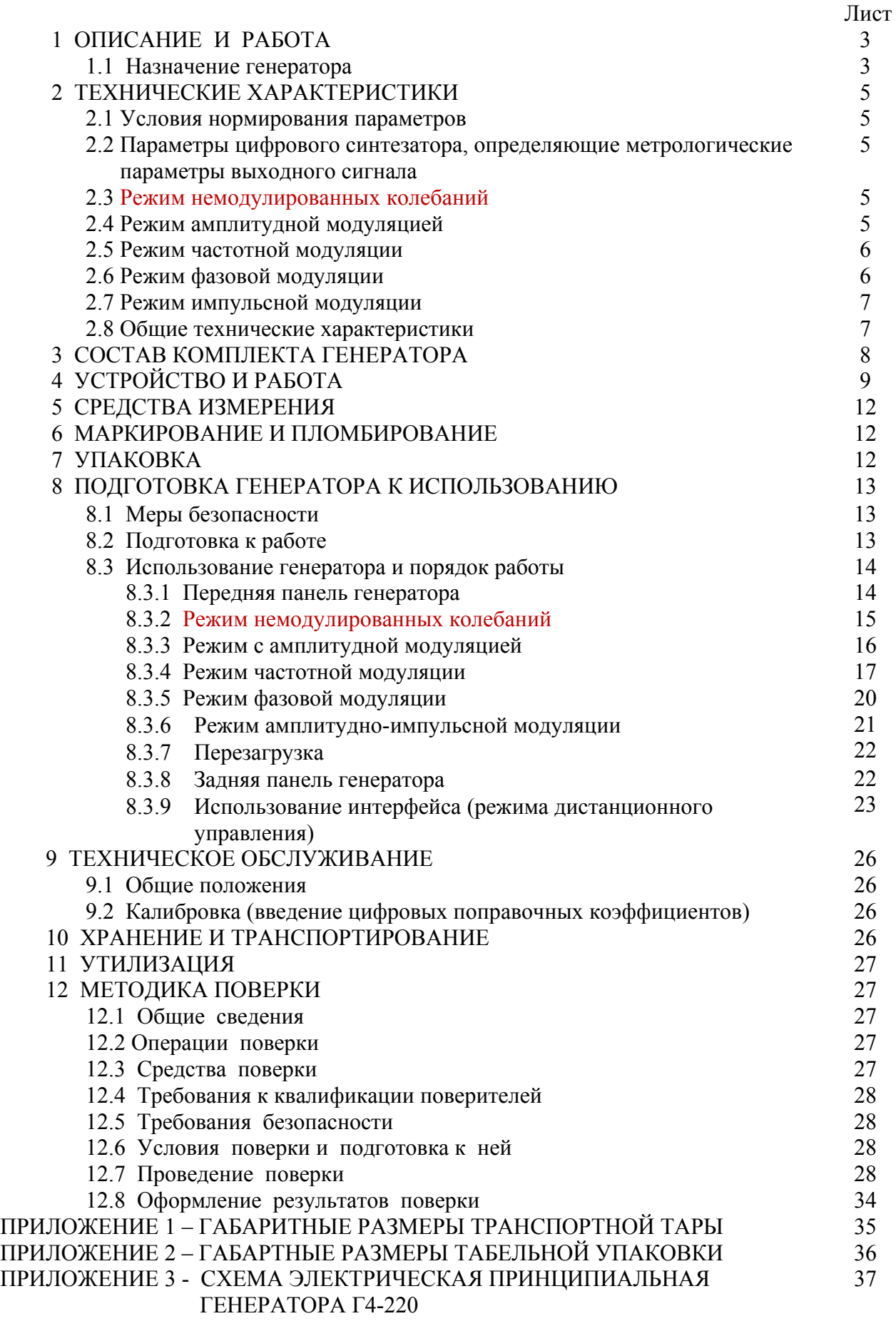

ПРИЛОЖЕНИЕ 4 - Установка предохранителя

### **1. ОПИСАНИЕ И РАБОТА**

#### **1.1. Назначение генератора**

Генератор сигналов Г4-220 (далее по тексту генератор) – настольный цифровой генератор общего назначения. Предназначен для использования в качестве источника сигнала при регулировании, ремонте и поверке радиоэлектронной аппаратуры различного назначения, а так же для использования в качестве встраиваемых гетеродинов в сложных автоматизированных радиоизмерительных системах.

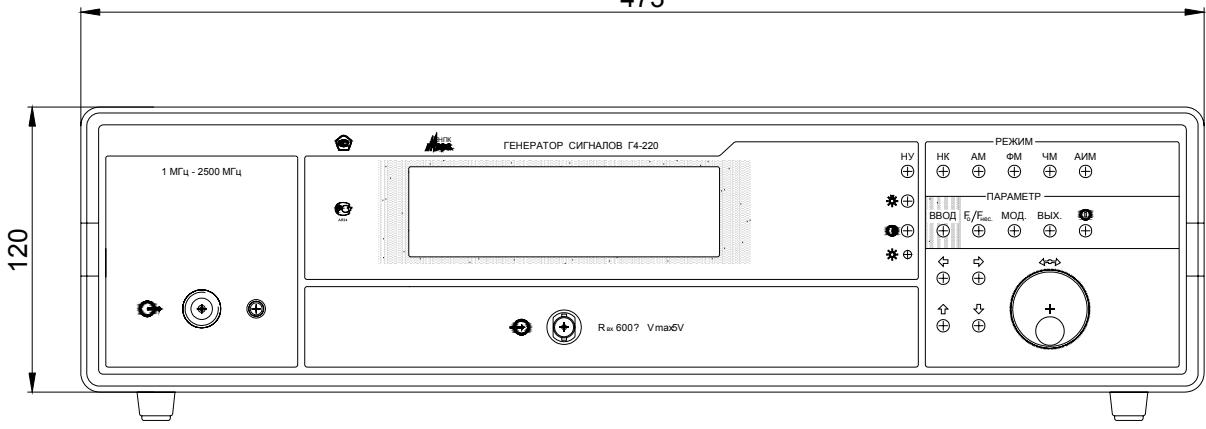

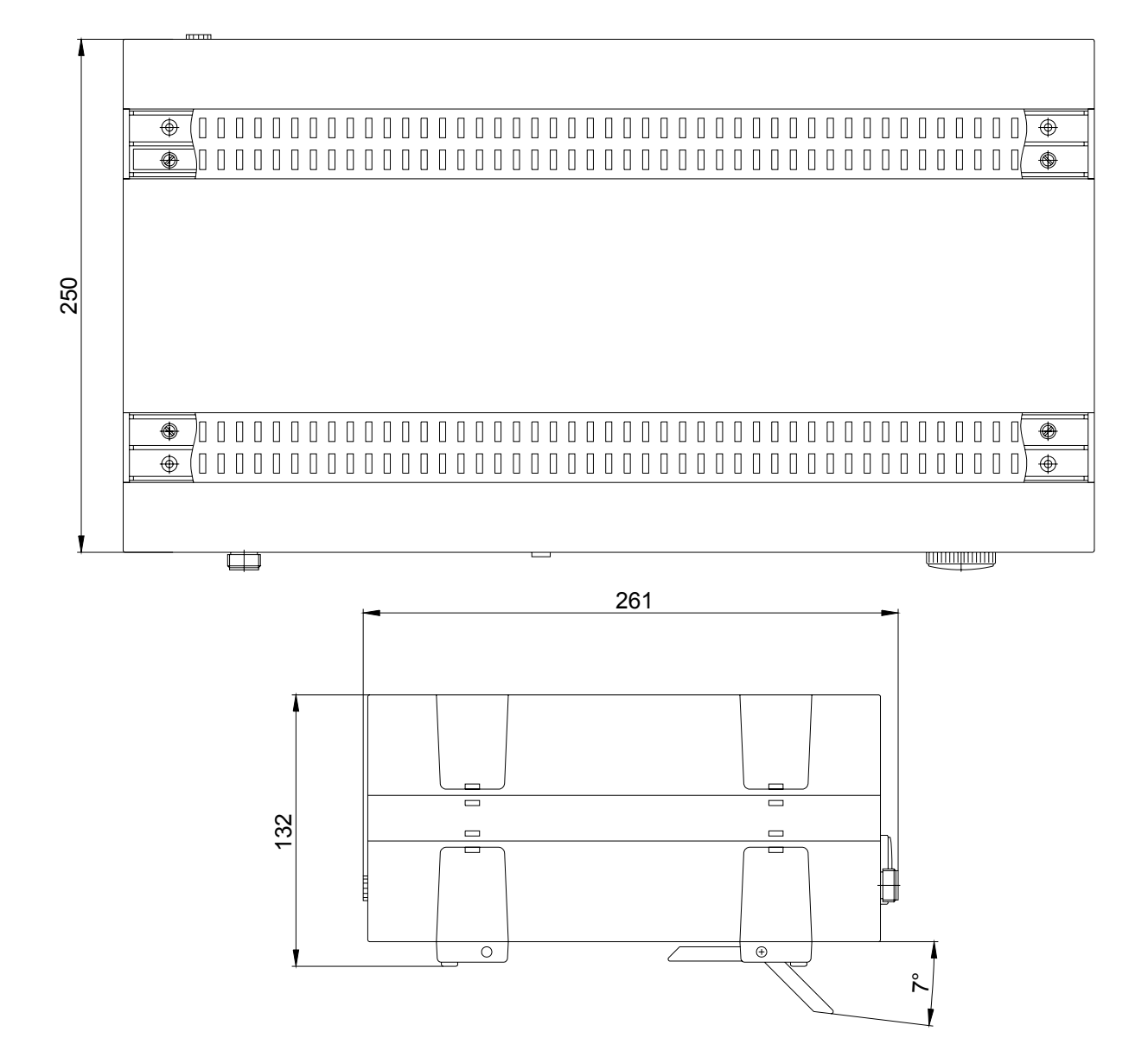

Общий вид генератора Г4-220 и его габаритные размеры

### **2. ТЕХНИЧЕСКИЕ ХАРАКТЕРИСТИКИ**

#### **2.1. Условия нормирования параметров**

2.1.1. Приведенные ниже характеристики нормируются при поверке прибора не реже одного раза в год и в температурном диапазоне от +5 до +40 °С.

#### **2.2. Режим немодулированных колебаний (НК)**

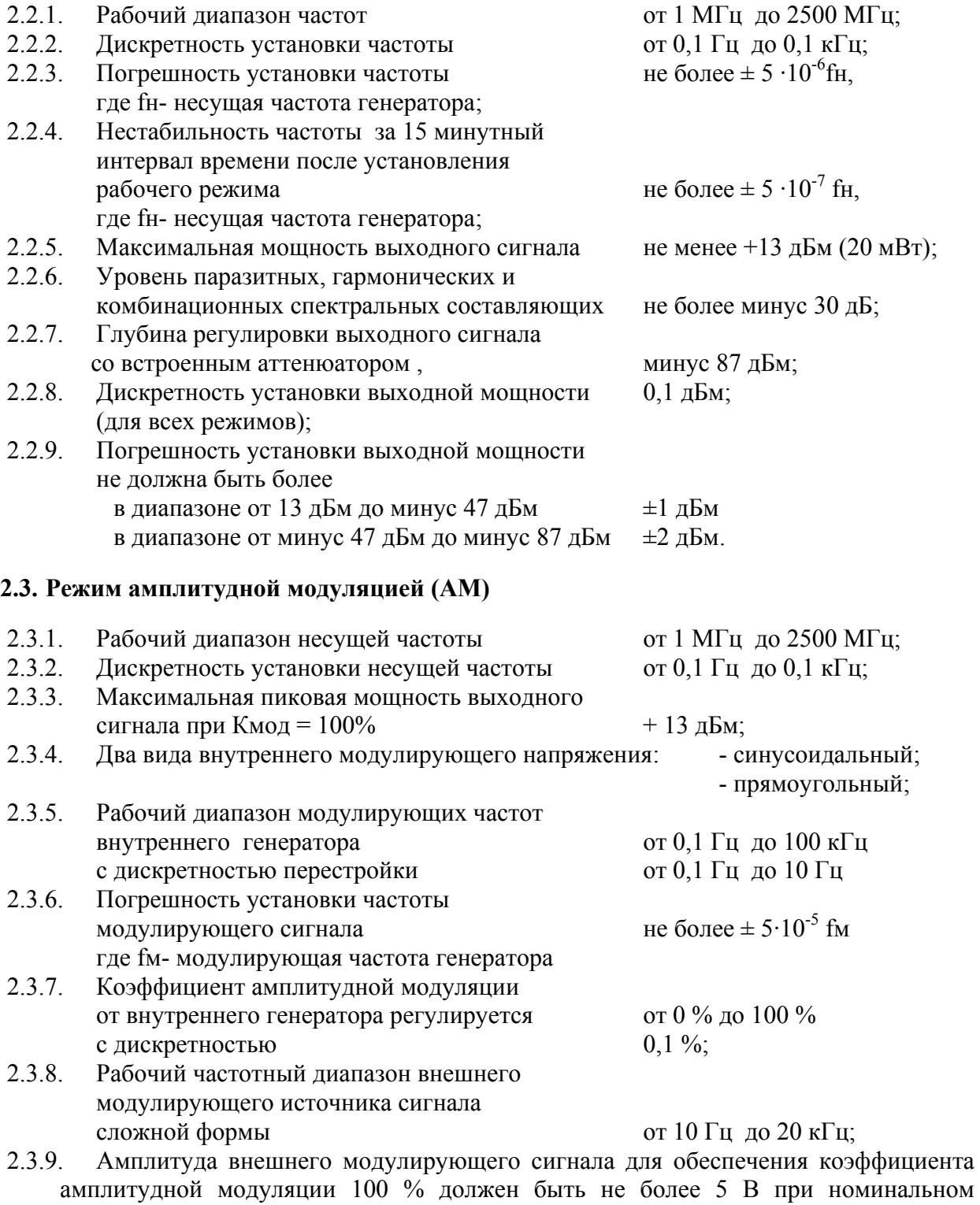

сопротивлении входа внешней модуляции 600 Ом.

## **2.4. Режим частотной модуляции (ЧМ)**

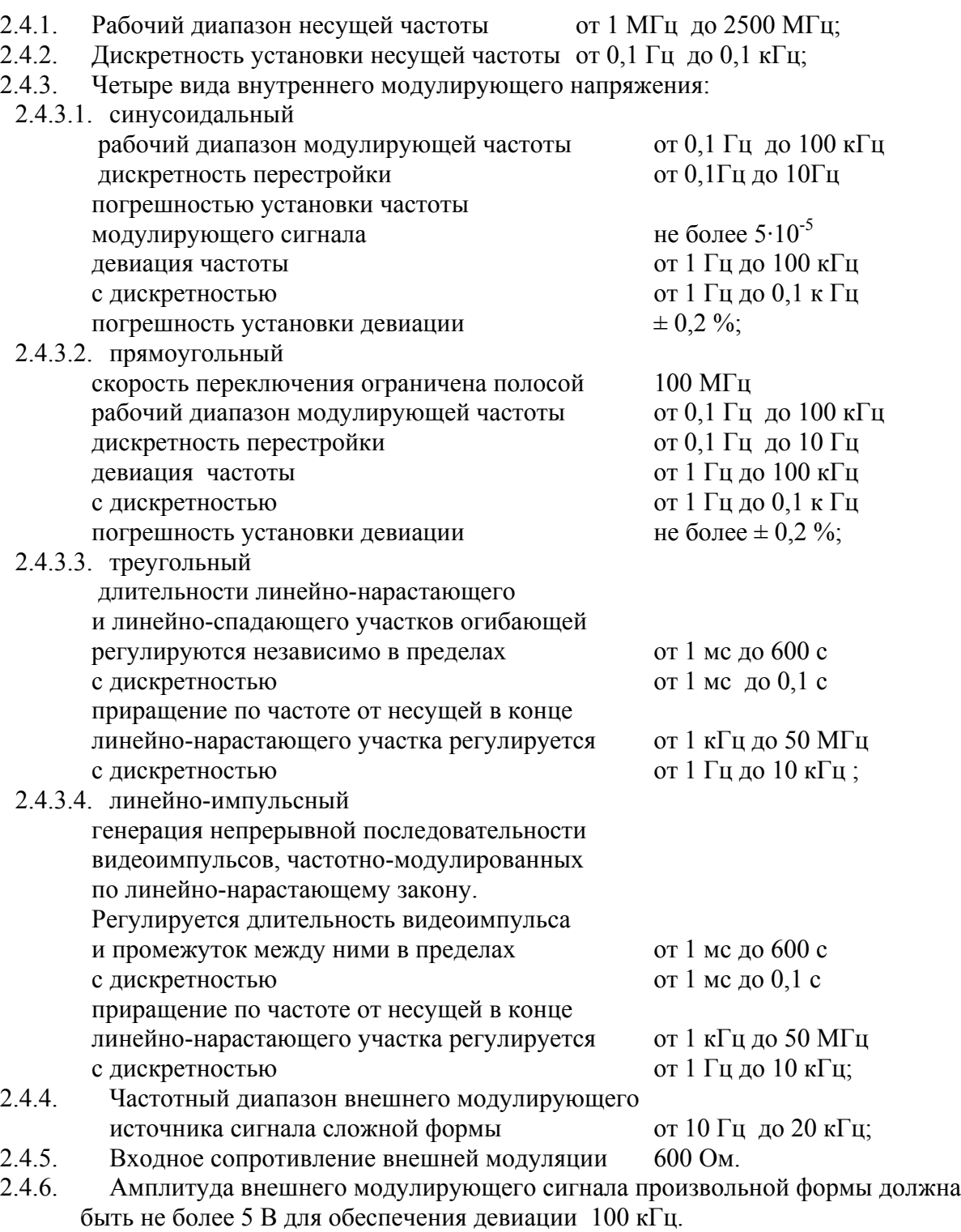

## **2.5. Режим фазовой модуляции (ФМ)**

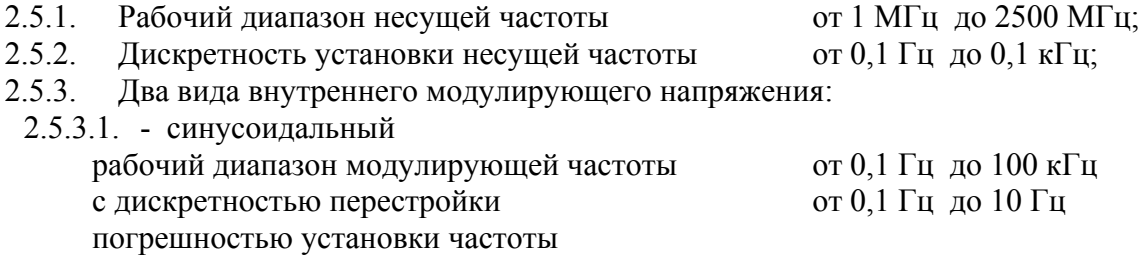

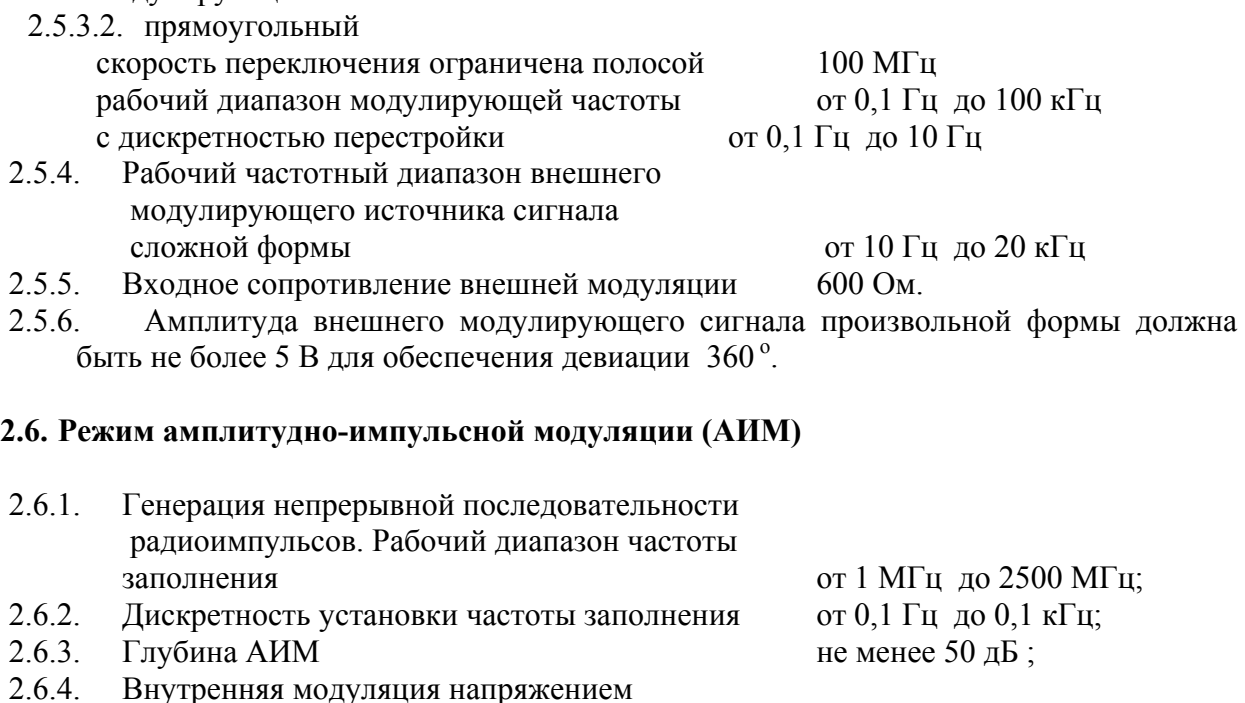

Регулируется длительность видеоимпульса и промежутка между ними в пределах от 1 мкс до 200 с с дискретностью  $\sigma$  0,1 мкс до 0,01 с. 2.6.5. Рабочий частотный диапазон внешнего модулирующего цифрового сигнала ТТЛ уровня

 от постоянного до 1 МГц. Максимальная амплитуда внешнего модулирующего сигнала  $5 B$ ;

### **2.7. Общие технические характеристики генератора Г4-220**

прямоугольной формы (скорость переключения

2.7.1. Генератор обеспечивает:

-визуальную индикацию значения параметров генерируемого сигнала, состояния прибора;

- цифровую калибровку генерирующего тракта.

ограничена полосой 100 МГц)

2.7.2. Генератор обеспечивает работу с последовательным интерфейсом:

- по ГОСТ 23675-79 (интерфейс CТЫК С2-ИС), RS-232C (EIA-232E, EIA-232D) при уровне сигналов не менее 5 В на передающих линиях при нагрузке 3 кОм;

- при значении информационных параметров:

1) скорость - 19200 бод (бит/с),

2) данные - 8 бит,

3) бит «четность» - отсутствует,

4) сигнал «СТОП» - 1 бит,

5) принимаемые и передаваемые сигналы - цифры, большие латинские буквы, управляющие символы (коды) «LF», «CR»;

- выдачу текстовых строк, содержащих цифровые значения параметров, необходимых при проведении цифровой калибровки;

- прием управляющих команд.

2.7.3. Нормальные условия эксплуатации:

- температура окружающего воздуха ..........(20 ±5) °С;
- относительная влажность ...........................(65 ±15) %;
- атмосферное давление ................................от 630 до 795 мм рт. ст.;
- напряжение питающей сети .....................(220 ±22) В с частотой (50 ±1) Гц
- 2.7.4. Рабочие условия эксплуатации:
	- температура окружающего воздуха ...........от 5 до 40 °С;
	- относительная влажность ........................ до 90 % при температуре 30 °С;
		- атмосферное давление ................................от 630 до 800 мм рт. ст.;
		- напряжение питающей сети .......................(220 ±22) В с частотой (50 ±2) Гц
			- или (115 ±5,75) В с частотой (400 +28 -12) Гц..
- 2.7.5. Генератор обеспечивает требуемые параметры и характеристики в полном объеме через 60 мин с момента включения.
- 2.7.6. Генератор допускает непрерывную работу в течение времени не менее 24 ч при сохранении электрических параметров в пределах установленных норм.
- 2.7.7. Генератор должен обеспечивать следующие параметры надежности, долговечности и ремонтопригодности:
	- средняя наработка на отказ не менее 20000 ч;
	- гамма-процентный ресурс не менее 20000 ч при  $\gamma = 90\%$ ;
	- гамма-процентный срок службы прибора не менее 15 лет при  $\gamma = 80\%$ ;
- гамма-процентный срок сохраняемости не менее 10 лет для отапливаемых хранилищ или 5 лет для неотапливаемых хранилищ при  $\gamma = 80\%$ ;
	- среднее время восстановления работоспособного состояния не более 60 мин;
	- 2.7.8. Мощность потребляемая от сети питания при номинальном напряжении, не более 60 ВА.
	- 2.7.9. Масса генератора не более 7,5 кг.
	- 2.7.10. Габаритные размеры генератора 473 х 261 х 132 мм.

## **3. СОСТАВ КОМПЛЕКТА ПРИБОРА**

3.1. Состав комплекта поставки прибора приведен в таблице 1.

Таблица 1 Обозначение Наименование Кол. Примечание МЕРА.411645.003 Генератор Г4-220 1 **Запасные части и принадлежности (ЗИП)** МЕРА.323366.007 Футляр 1 МЕРА. 685061.011 Кабель 1 К8(СТЫК С2, RS 232) МЕРА.685061.012 Кабель соединительный 1 К9(7/3,04 - 7/3,04) МЕРА.685061.013 Кабель соединительный 1 К10(Байонет – байонет) ОЮ0.481.005 ТУ Вставка плавкая ВП2Б-1В 1А 250 В  $\parallel$  1  $\parallel$  См. приложение 4 SCZ-1R Шнур соединительный 1 Сетевой **Эксплуатационная документация** МЕРА. 411645.003РЭ Генератор сигналов Г4-220. Руководство по эксплуатации. 1 МЕРА. 411645.003ФО Генератор сигналов Г4-220. Формуляр 1

### **4. УСТРОЙСТВО И РАБОТА**

 В соответствии со схемой электрической принципиальной, приведенной в приложении, генератор состоит из следующих основных узлов:

- А1 жидкокристаллический графический индикатор
- А2 плата управления
- А3 выходной аттенюатор
- А4 плата синтезатора
- А5 плата стабилизатора
- А6 узел силового трансформатора
- А7 фильтр питания
- А8 блок смесителей
- А9 драйвер ГЖМ
- А10 блок ГЖМ

Работа генератора Г4-220 основана на принципе преобразования частоты - сдвига спектра модулированного сигнала на частотный интервал определяемый частотой СВЧ гетеродина. Функцию гетеродина выполняет блок ГЖМ (А9) управляемый драйвером ГЖМ (А10). Преобразование частоты в блоке смесителей (А8) позволяет с после преобразования сигналов от блока ГЖМ и платы синтезатора (А4) получить выходной сигнал с требуемыми параметрами.

Работа синтезатора (А4) основана на принципе прямого цифрового синтеза частоты (Direct Digital Synthesizers, DDS). Генерируемый сигнал синтезируется со свойственной цифровым системам точностью. Частота, амплитуда и фаза сигнала в любой момент времени точно известны и подконтрольны.

Задача DDS — получить на выходе сигнал синусоидальной формы заданной частоты. В DDS формирование выходного сигнала происходит в цифровой форме при помощи цифроаналогового преобразования с ФНЧ для подавления образов выходного спектра, повторяющихся с периодичностью частотой дискретизации FCLK. Для получения синусоидального сигнала на вход ЦАП необходимо подать последовательность отсчетов функции sin, следующих с частотой Fclk. Формирование отсчетов функции sin делается табличным методом. Таблица перекодировки размещается в ПЗУ. Код, который подается на адресные входы ПЗУ, является аргументом функции sin, а выходной код ПЗУ равен значению функции для данного аргумента. Аргумент функции sin или фаза, в отличие от значения функции, меняется во времени линейно. Линейно меняющуюся во времени последовательность кодов формирует накапливающий сумматор. Накапливающий сумматор представляет собой регистр, который в каждом такте работы устройства перезагружается величиной, равной старому содержимому, плюс некоторая постоянная добавка (рис. 1). Содержимое регистра линейно увеличивается во времени, зависит от величины постоянной добавки. Когда накапливающий сумматор используется для формирования кода фазы, его называют аккумулятором фазы.

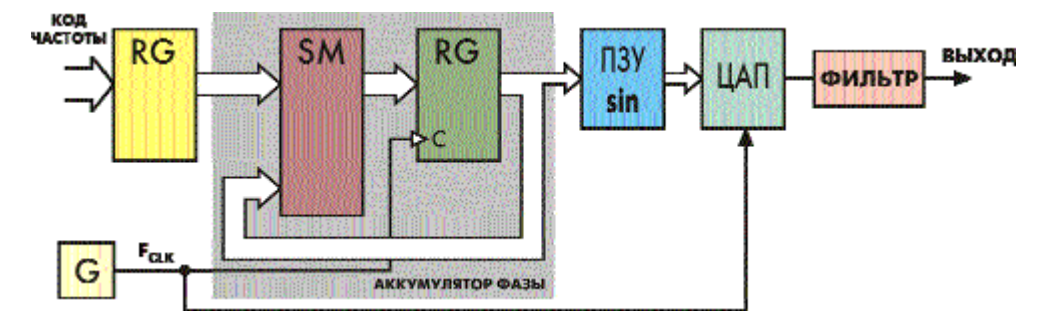

Рис. 1. Прямой цифровой синтезатор на основе накапливающего сумматора

Выходной код аккумулятора фазы представляет собой код мгновенной фазы выходного сигнала. Постоянная добавка, которая используется при работе аккумулятора фазы, представляет собой приращение фазы за один такт работы устройства. Чем быстрее изменяется фаза во времени, тем больше частота генерируемого сигнала. Поэтому значение приращения фазы является кодом выходной частоты.

Если приращение фазы равно единице, то поведение накапливающего сумматора ничем не отличается от поведения двоичного счетчика. Но если приращение фазы будет равно, например, двум, то код фазы будет изменяться вдвое быстрее. При этом на ЦАП коды будут поступать с той же частотой, но будут представлять собой не соседние, а взятые через один отсчеты функции sin. Частота генерируемого сигнала при этом будет вдвое большей, а частота дискретизации останется прежней.

Аккумулятор фазы работает с периодическими переполнениями, обеспечивая арифметику по модулю  $2^N$ . Частота переполнения аккумулятора фазы равна частоте выходного сигнала. Это частота определяется формулой:

$$
F_{\text{OUT}} = M^* F_{\text{CLK}} / 2^N,
$$

где  $F_{\text{OUT}}$  — выходная частота;  $F_{\text{CLK}}$  — тактовая частота; М — код частоты; N — разрядность аккумулятора фазы.

Тактовая частота делится на некоторое число, которое определяется кодом частоты и разрядностью аккумулятора фазы. При этом шаг перестройки частоты не зависит от ее значения и равен:

$$
D F_{\text{OUT}} = F_{\text{CLK}} / 2^N.
$$

При разрядности накапливающего сумматора 48 бита и тактовой частоте 300 МГц частотное разрешение составляет менее 1,1е-6 Гц. Увеличение разрядности аккумулятора фазы не требует обязательного увеличения разрядности адреса ПЗУ. Для уменьшения объема ПЗУ используется свойство симметрии функции sin, в ПЗУ содержится только 1/4 периода.

В DDS аккумулятор фазы формирует последовательность кодов мгновенной фазы сигнала, которая изменяется линейно. Скорость изменения фазы задается кодом частоты. Далее с помощью ПЗУ линейно изменяющаяся фаза преобразуется в изменяющиеся по синусоидальному закону отсчеты выходного сигнала. Эти отсчеты поступают на ЦАП, на выходе которого формируется синусоидальный сигнал, состоящий из «ступенек». Они фильтруются аналоговым ФНЧ, и на его выходе получается синусоидальный сигнал.

Динамические параметры синтезированного модулированного сигнала определяются разрядностью тракта АЦП-ЦАП синтезатора, а так же частотой преобразования fs, которая должна быть больше полосы сигнала более чем в 2 раза. Идеальный N-разрядный АЦП-ЦАП тракт имеет погрешности (по постоянному или переменному току), связанные только с процессами дискретизации и квантования. Максимальная погрешность, которую имеет идеальный АЦП при оцифровывании входного сигнала, равна ±1/2 наименьшего значащего разряда. Сигнал, прошедший N- разрядный тракт ЦАП-АЦП, приобретает шум квантования. Можно показать, что отношение среднеквадратичного значения синусоидального сигнала, соответствующего полной шкале, к среднеквадратичному значению шума квантования равно:

$$
K=(6.02N+1.76) \text{ }\mu\text{E}
$$
 (1.4.1)

где N - число разрядов в идеальном ЦАП-АЦП тракте.

При синтезе АМ сигнала при внутренней синусоидальной модуляции используется формула:

$$
Y(t)=k_f *A*(1+K*sin(\omega_M t))*sin\omega_H t
$$

 $k_f$ . масштабный частотно-зависимый коэффициент калибровки

A- амплитуда несущей частоты

К- коэффициент амплитудной модуляции ωM- круговая частота модулирующей частоты ωН- круговая частота несущей частоты t - текущее время

При этом динамическим параметром, с точки зрения управления DDS, является значение множителя  $k_f * (1+K*sin(\omega_M t))$ , который вычисляется в реальном масштабе времени и заносится в DDS не менее  $10^6$  раз в секунду. Все константы и переменные, используемые при вычислении, имеют разрядность 16 бит. Результаты вычислений округляются до 11 бит плюс знак (разрядность умножителя) и записываются в DDS. Динамический диапазон значений коэффициента модуляции ограничен 9,5 разрядами, что обеспечивает шаг изменения коэффициента модуляции 0.1 %. При внутренней модуляции сигналом, имеющим прямоугольную форму, значения множителя  $sin(\omega_M t)$  заменяются на дискретную константу равную 1 или -1 которая так же вычисляется в реальном масштабе времени и заносится в DDS не менее  $10^6$  раз в секунду. Режим АИМ является разновидностью режима АМ. При этом значение коэффициента К фиксировано и равно 1, а значения множителя  $sin(\omega_M t)$  заменяются на дискретную константу равную 0 или -1. Точность установки амплитуды несущего сигнала обеспечивается установкой частотно-зависимого коэффициента передачи выходного тракта, вычисляемого при калибровке и хранящемся в энергонезависимой памяти генератора.

При АМ модуляции от внешнего сигнала значение множителя  $A^*(1+K^*sin(\omega_M t))$ заменяется на переменную, вычисляемую при оцифровке в реальном времени сигнала внешней модуляции, поступающего на соответствующий вход генератора. При этом оценивается средний уровень модулирующего сигнала произвольной формы и вычисляется текущий коэффициент модуляции, значение которого выводится на индикатор генератора. Разрядность входного АЦП составляет 13 бит плюс знак, скорость преобразования не менее 60 тыс. отсчетов в секунду, что обеспечивает полосу внешнего модулирующего сигнала от постоянного тока до 20 кГц.

При АИМ модуляции внешним генератором должен быть источник с ТТЛ уровнями. При этом модулирующий сигнал подается на соответствующий цифровой вход DDS синтезатора, что обеспечивает как минимальное время задержки, так и минимальное время самого фронта модулированного импульса при любой установленной несущей частоте и в любой текущей фазе несущей частоты.

В режимах АМ (АИМ) значение выходной мощности, выставляемое на индикаторе соответствует пиковому значению при 100%-й модуляции. Среднее значение выходной мощности для АМ всегда будет меньше на 6 дБ.

При синтезе ЧМ сигнала при внутренней синусоидальной модуляции используется формула:

$$
Y(t)=k_f *A * sin((\omega_H + D * sin(\omega_M t)) * t)
$$

 $k_f$  масштабный частотно-зависимый коэффициент калибровки A- амплитуда несущей частоты D- девиация частотной модуляции ωM- круговая частота модулирующей частоты ωН- круговая частота несущей частоты t - текущее время

При этом динамическим параметром, с точки зрения управления DDS, является значение переменной  $D^*sin(\omega_M t)$ , которая вычисляется в реальном масштабе времени и заносится в DDS Все константы и переменные, используемые при вычислении, имеют разрядность 16 бит. При внутренней модуляции сигналом, имеющим прямоугольную форму, значения множителя sin( $\omega_M$ t) заменяются на дискретную константу равную 1 или -1 которая так же вычисляется в реальном масштабе времени и заносится в DDS. При синтезе ЧМ сигнала при внутренней модуляции сигналом треугольной формы используется формула:

 $Y(t)=k_f * A * sin((\omega_H+S*\omega_d t))*t)$ 

k<sub>f</sub>, масштабный частотно-зависимый коэффициент калибровки

А- амплитуда несущей частоты

S- скорость линейного изменения частоты

<sub>0</sub>- девиация модулирующей частоты

Фн- круговая частота несущей частоты

t - текущее время

При синтезе ЧМ сигнала при внутренней модуляции сигналом линейно-импульсной формы динамическим параметром, с точки зрения управления DDS, является так же значение А, имеющее разрядность 11 бит плюс знак.

Результаты вычислений имеют разрядность 15 бит плюс знак, вычисляются и записываются в DDS не менее  $10^6$  раз в секунду. Точность установки амплитуды несущего сигнала обеспечивается установкой частотно-зависимого коэффициента передачи выходного тракта, вычисляемого при калибровке и хранящемся в энергонезависимой памяти генератора.

При ЧМ модуляции от внешнего сигнала управление DDS происходит аналогично режиму АМ от внешнего сигнала. Сигнал внешней модуляции с амплитудой 5 В соответствует девиации ЧМ модулированного сигнала 100 кГц.

### 5. СРЕДСТВА ИЗМЕРЕНИЯ

Средства измерения, необходимые для поверки, приведены в таблице 2 раздела 12 «Методика поверки».

#### 6. МАРКИРОВАНИЕ И ПЛОМБИРОВАНИЕ

6.1 На лицевой панели нанесены наименование и тип прибора, наименование функций кнопочной панели, выходного разъема и разъема внешней модуляции.

6.2 На задней панели нанесены:

- значение силы тока плавкой вставки;
- маркировка ввода сетевого кабеля;
- маркировка тумблера выбора типа питающей сети;
- маркировка клеммы заземления;
- заводской номер и год изготовления прибора:
- обозначение интерфейсного разъема RS-232.

6.3 Пломбирование производится пломбой расположенной под декоративной накладкой на верхней крышке генератора.

#### 7. УПАКОВКА

7.1. В состав упаковки входят:

- транспортный ящик, предназначенный для перевозки прибора и длительного хранения;

- укладочный ящик (футляр), предназначенный для кратковременного хранения прибора, а также для защиты от механических повреждений при перемещении в процессе эксплуатации. При поставке укладочный ящик находится внутри транспортного и содержит прибор и принадлежности, необходимые для работы с ним.

7.2. Распаковывание прибора производится в следующем порядке:

- снять верхнюю крышку ящика транспортного и
- извлечь укладочный ящик;

- извлечь прибор и принадлежности из укладочного ящика.

- 7.3. Повторное упаковывание прибора выполняется в следующей последовательности:
	- поместить прибор и принадлежности в укладочный ящик;

- поместить укладочный ящик в полиэтиленовый пакет. Во избежание накопления влаги упаковку рекомендуется проводить в помещении с нормальным уровнем влажности;

- обернуть укладочный ящик оберточной бумагой и обвязать шпагатом;
- выстлать транспортный ящик внутри битумной бумагой;
- уложить на дно ящика картон гофрированный, выдержав толщину слоя 40 мм;

- поместить укладочный ящик в упаковку и заполнить пространство с боков и под верхней крышкой гофрированным картоном, обеспечив плотное заполнение;

- закрепить крышку ящика гвоздями;
- обить ящик металлической лентой;
- опломбировать ящик;

### **8. ПОДГОТОВКА ГЕНЕРАТОРА К ИСПОЛЬЗОВАНИЮ**

- 8.1. Меры безопасности
- 8.1.1. Перед началом работы с генератором необходимо внимательно изучить руководство по эксплуатации.
- 8.1.2. Напряжение питания генератора должно удовлетворять требованиям п. 1.2.8.3 настоящего руководства. Питающая розетка должна содержать цепь защитного заземления.
- 8.1.3. При эксплуатации генератора необходимо следить за исправностью кабеля питания. Работа с поврежденным кабелем недопустима.
- 8.1.4. По требованиям безопасности генератор соответствует ГОСТ Р 51350-99
- 8.2. Подготовка к работе
- 8.2.1. Вынуть генератор и необходимые принадлежности из табельной упаковки. Произвести внешний осмотр и убедиться в отсутствии повреждений. После пребывания генератора в условиях, не соответствующих рабочим, необходимо перед включением выдержать его в рабочих условиях не менее двух часов.
- 8.2.2. Установить генератор на рабочее место не подверженное вибрации и сотрясениям. Для обеспечения вентиляции прибора не допускается закрывать вентиляционные отверстия генератора во включенном состоянии посторонними предметами и ставить включенный генератор на другие работающие приборы.
- 8.2.3. Установить тумблер выбора типа питающей сети в соответствие с используемой питающей сетью.

**Внимание! При выпуске генератора, тумблер выбора типа питающей сети установлен в положение 220 В, 50 Гц (п 2.8.4), при этом в окне тумблера читается надпись «230». Недопустимо подключать генератор к питающей сети с напряжением 220 В, если тумблер выбора типа питающей сети стоит в положении 115 В, 400 Гц.** 

Установить тумблер питающей сети на задней панели генератора в состояние "ВЫКЛ". Обеспечить заземление генератора в соответствии с требованиями п. 1.3.3 ГОСТ 26104, подключить заземляющий проводник к клемме заземления на задней панели генератора.

8.2.4. При необходимости работы генератора с последовательным интерфейсом (RS-232) соединить кабелем из комплекта генератора соответствующие разъемы генератора и внешнего устройства. Подробное использование интерфейса рассмотрено в п. 8.3.8.

Подключить генератор к питающей сети через розетку содержащую клемму защитного заземления с помощью кабеля питания.

 $8.2.5.$ При использовании внешнего опорного генератора, установить переключатель значения частоты внешнего генератора на 5МГц или 10 МГц. На входной разъем для приема сигнала внешнего опорного генератора подать сигнал с частотой 5 МГц или 10 МГц, с амплитудой от 0,2 В до 0,5 В.

Внимание! При выпуске генератора, тумблер выбора опорного генератора установлен в положение «Вн» (внутренний).

- 8.3. Использование генератора и порядок работы
- $8.3.1.$ Передняя панель генератора

j

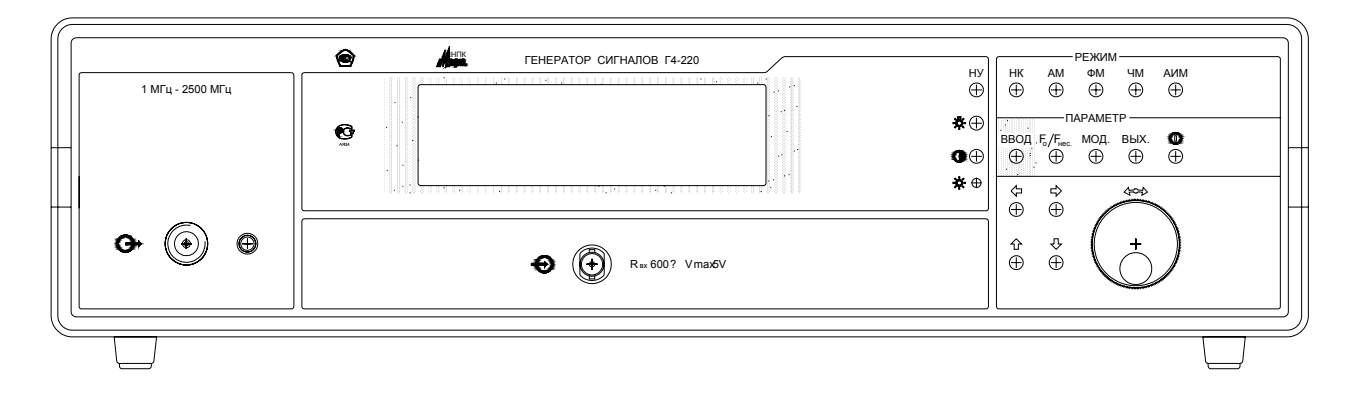

Рис. 2 Общий вид передней панели генератора

Передняя панель генератора имеет следующие органы управления:

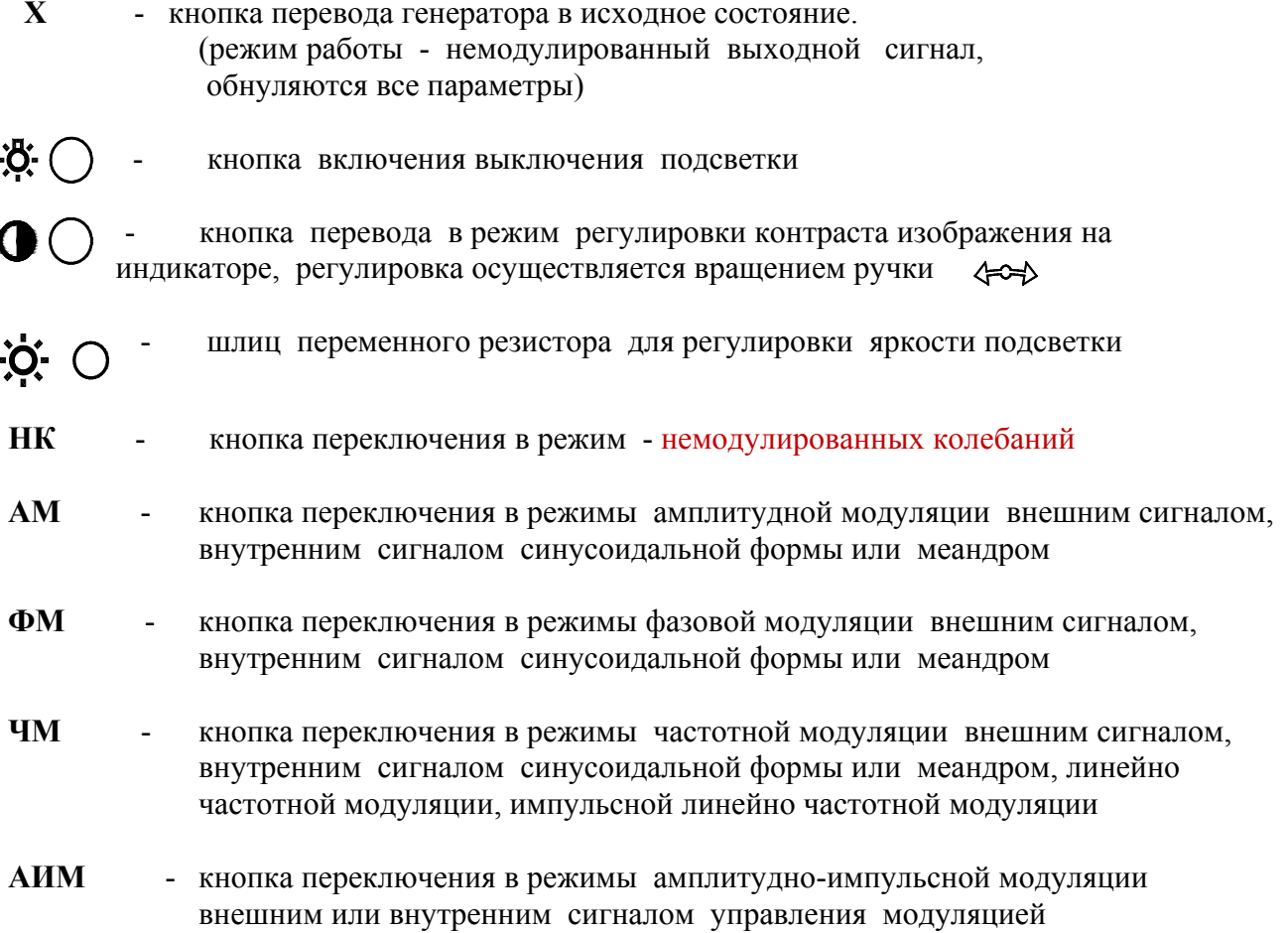

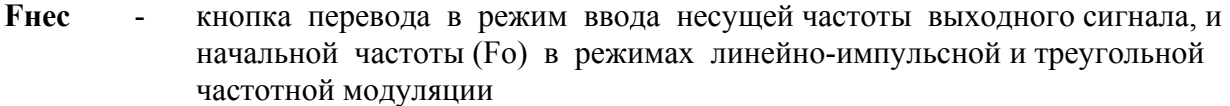

- **МОД** кнопка перевода в режим ввода параметров модуляции
- **ВЫХ** кнопка перевода в режим установки уровня мощности выходного сигнала

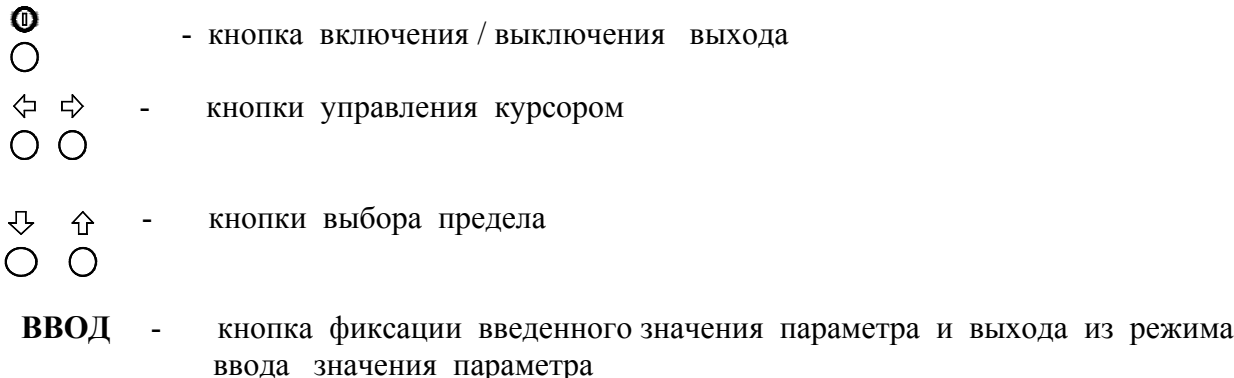

- - ручка изменения значения величины вводимого параметра

После включения генератор устанавливается в режим "НК". При необходимости, после нажатия кнопки перевода в режим регулировки контраста изображения на индикаторе, отрегулировать контрастность вращением ручки. Регулировка яркости подсветки индикатора регулируется шлицевым регулятором на передней панели генератора. Отключение включение подсветки индикатора осуществляется соответствующей кнопкой на передней панели генератора.

#### 8.3.2. Режим немодулированных колебаний

Генератор переходит в этот режим при нажатии кнопки «НК», при включении генератора, а так же после нажатия кнопки «Х».

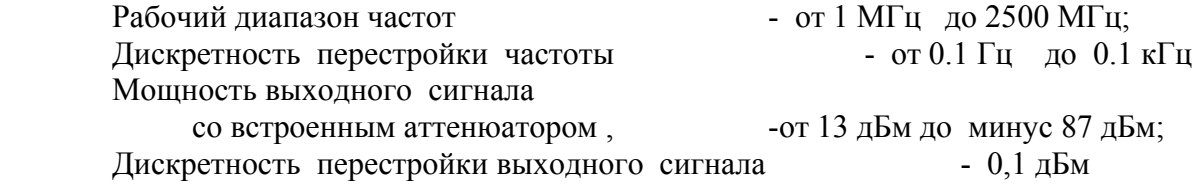

Для установки параметров выходного сигнала необходимо нажать кнопку F нес, при этом генератор перейдет в режим ввода величины несущей частоты выходного сигнала. На индикаторе в поле индикации значения несущей частоты появиться мигающая линия. С помощью копок  $\rightarrow$ ,  $\downarrow$   $\uparrow$   $\rightarrow$  и ручкой  $\rightarrow$  установить требуемое значение.

 $-I$ Гри нажатии кнопок  $\leftrightarrow$   $\rightarrow$  мигающее окончание линии курсора будет перемещаться. Окончание линии курсора определяет с какого знакоместа будет вводиться значение параметра. Нажатием кнопок  $\leftrightarrow$   $\rightarrow$  установить нужное положение курсора.

 - Кнопками '↓ ↑ ' установить нужный предел (при нулевом значении вводимого параметра переключение предала не происходит).

- Вращением ручки  $\leftrightarrow$  ввести нужное значение параметра.

 - Нажать кнопку 'ВВОД'. При этом произойдет фиксация введенного параметра и выход из режима ввода значения параметра.

 - Нажать кнопку 'ВЫХ'. В зоне индикации 'Рвых' под его значением должен появиться мигающая линия курсора. С помощью кнопок  $\leftrightarrow$   $\rightarrow$ ,  $\downarrow$   $\uparrow$ ,  $\leftrightarrow$  и 'ВВОД'

ввести нужное значение уровня выходного сигнала .

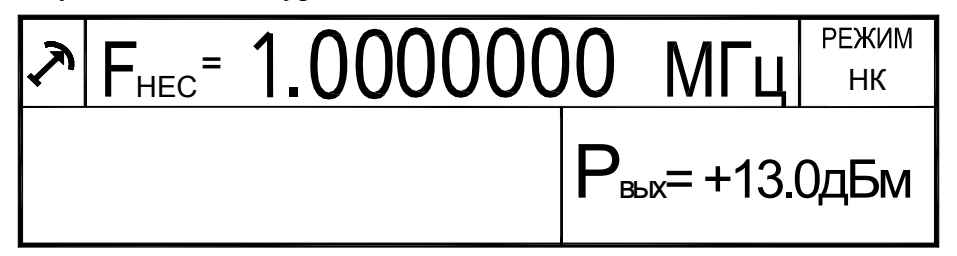

Рис 3. Вид индикатора генератора в режиме немодулированных колебаний.

#### 8.3.3. Режим с амплитудной модуляцией

Генератор переходит в этот режим при нажатии кнопки «АМ». Первое нажатие кнопки устанавливает режим «АМ» от внутреннего синусоидального генератора, второе нажатие кнопки устанавливает режим «АМ» от внутреннего генератора сигнала прямоугольной формы, третье нажатие кнопки устанавливает режим «АМ» от внешнего источника.

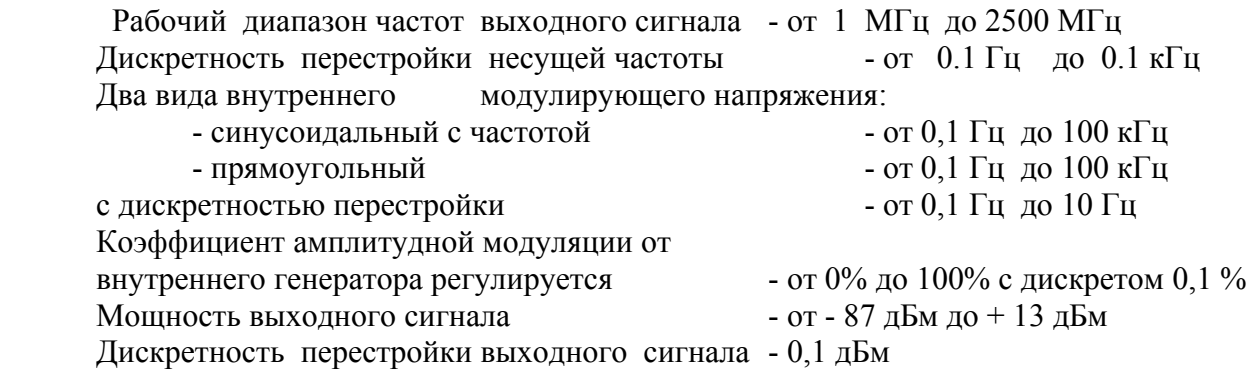

Для установки параметров выбранного режима «АМ» необходимо нажать кнопку Fнес, при этом генератор перейдет в режим ввода величины несущей частоты выходного сигнала. На индикаторе в поле индикации значения несущей частоты появиться мигающая линия. С помощью копок  $\leftrightarrow$   $\rightarrow$ ,  $\downarrow$   $\uparrow$   $\leftrightarrow$  и ручкой  $\leftrightarrow$  установить требуемое значение.

 - При нажатии кнопок ' ← →' мигающее окончание линии курсора будет перемещаться. Окончание линии курсора определяет с какого знакоместа будет вводиться значение параметра. Нажатием кнопок ' $\leftarrow$   $\rightarrow$ ' установить нужное положение курсора.

 - Кнопками '↓ ↑ ' установить нужный предел (при нулевом значении вводимого параметра переключение предала не происходит)

- Вращением ручки '↔ ' ввести нужное значение параметра

 - Нажать кнопку 'ВВОД'. При этом произойдет фиксация введенного параметра и выход из режима ввода значения параметра.

 - Нажать кнопку 'ВЫХ'. В зоне индикации 'Рвых' под его значением должен появиться мигающая линия курсора. С помощью кнопок  $\leftrightarrow \rightarrow$ ,  $\downarrow \uparrow \leftrightarrow$  и  $\land$  ВВОД' ввести нужное значение уровня выходного сигнала.

При модуляции от внутреннего генератора, последовательным нажатием кнопки 'МОД' перевести генератор в режим ввода одного из двух параметров модуляции: коэффициента модуляции и частоты модуляции. При этом под соответствующей шкалой появиться мигающая линия. С помощью копок  $\leftrightarrow$   $\rightarrow$ ,  $\downarrow$   $\uparrow$   $\leftrightarrow$  и ручкой  $\leftrightarrow$ установить требуемое значение.

 - При нажатии кнопок ' ← →' мигающее окончание линии курсора будет перемещаться. Окончание линии курсора определяет с какого знакоместа будет вводиться значение параметра. Нажатием кнопок  $\leftrightarrow$   $\rightarrow$  установить нужное положение курсора.

 - Кнопками '↓ ↑ ' установить нужный предел. (при нулевом значении вводимого параметра переключение предала не происходит)

- Вращением ручки '↔ ' ввести нужное значение параметра

 - Нажать кнопку 'ВВОД'. При этом произойдет фиксация введенного параметра и выход из режима ввода значения параметра.

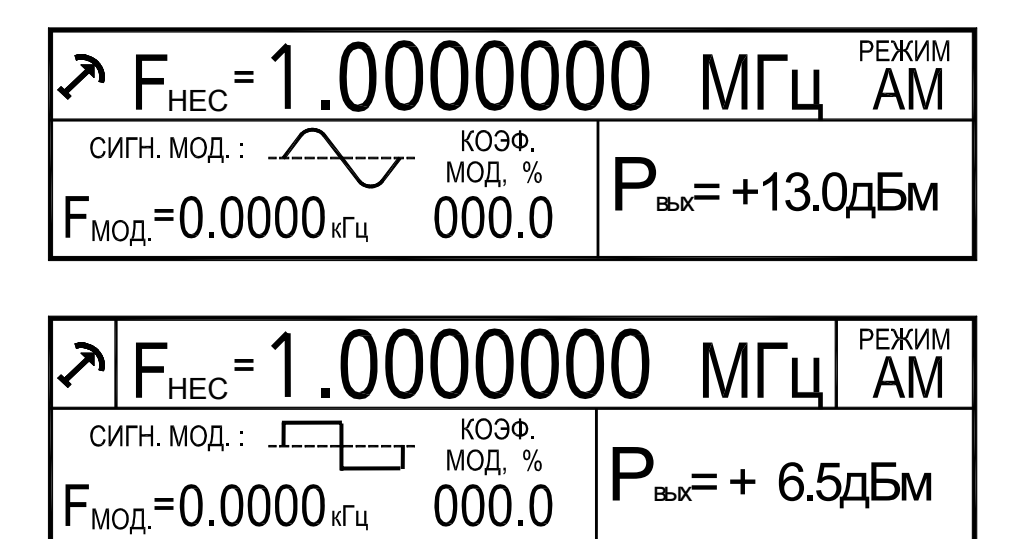

Рис 4. Вид индикатора генератора в режиме амплитудно-модулированных колебаний от внутреннего генератора.

При модуляции от внешнего источника, на соответствующей шкале отображается текущее значение коэффициента модуляции зависящее от амплитуды входного сигнала. При необходимости, нажатием кнопки 'МОД' перевести генератор в режим корректировки коэффициента модуляции. С помощью ручки ' ↔' установить требуемое значение и нажать кнопку 'ВВОД'. При этом произойдет фиксация введенного параметра и выход из режима корректировки значения параметра.

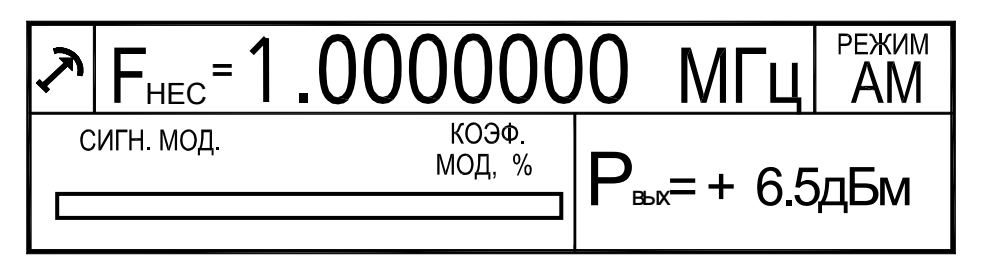

Рис 5. Вид индикатора генератора в режиме амплитудно-модулированных колебаний от внешнего источника.

#### 8.3.4. Режим частотной модуляции

Генератор переходит в этот режим при нажатии кнопки «ЧМ». Первое нажатие кнопки устанавливает режим «ЧМ» от внешнего сигнала. Второе нажатие кнопки устанавливает режим «ЧМ» от внутреннего генератора сигнала треугольной формы. Третье нажатие кнопки устанавливает режим «ЧМ» от внутреннего генератора линейноимпульсного сигнала. Четвертое нажатие кнопки устанавливает режим «ЧМ» от внутреннего синусоидального генератора, пятое нажатие кнопки устанавливает режим «ЧМ» от внутреннего генератора сигналом прямоугольной формы.

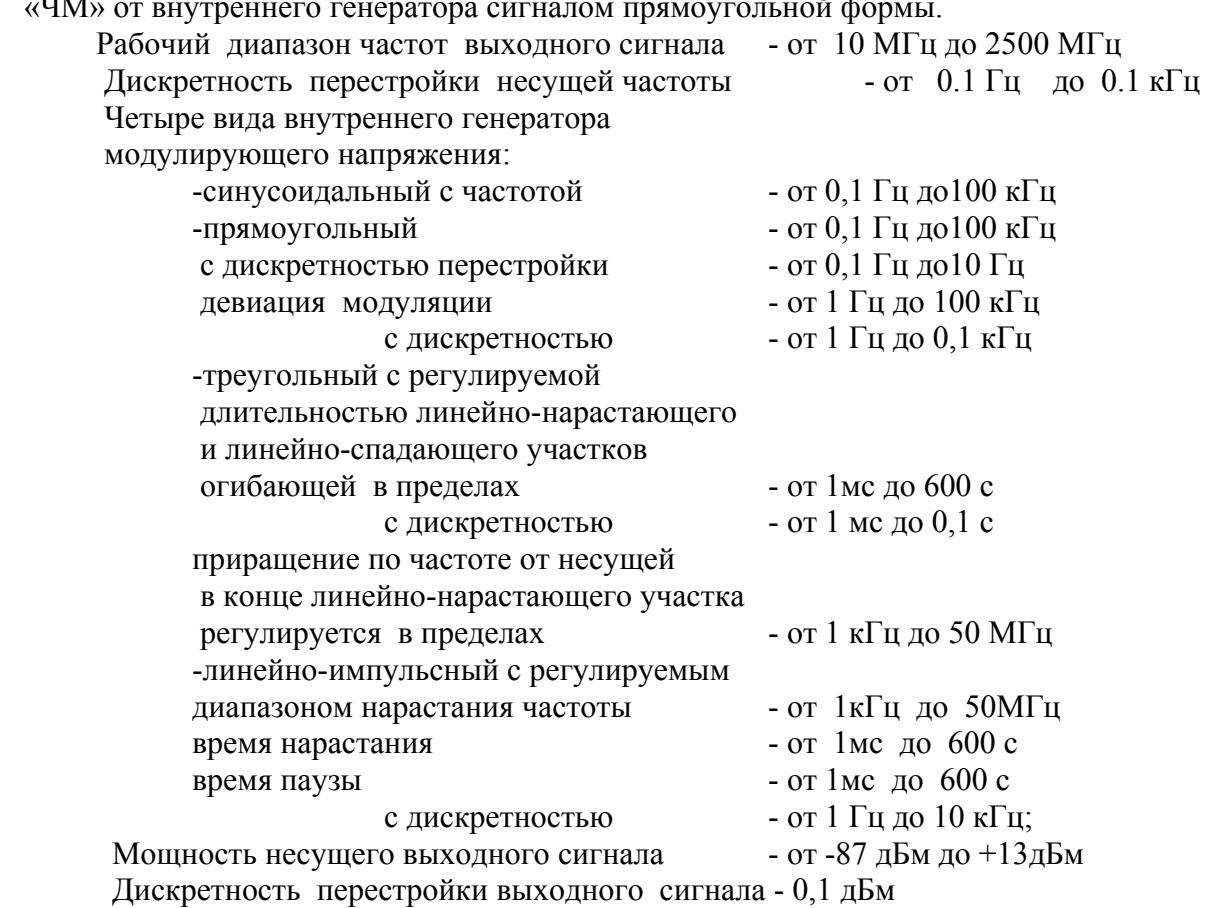

Для установки параметров выбранного режима «ЧМ» необходимо нажать кнопку Fнес, при этом генератор перейдет в режим ввода величины несущей (начальной) частоты выходного сигнала. На индикаторе в поле индикации значения несущей частоты

появиться мигающая линия. С помощью копок  $\leftrightarrow$   $\rightarrow$ ,  $\downarrow$   $\uparrow$   $\leftrightarrow$  и ручкой  $\leftrightarrow$  установить требуемое значение. - При нажатии кнопок ' ← →' мигающее окончание линии курсора будет

перемещаться. Окончание линии курсора определяет с какого знакоместа будет вводиться значение параметра. Нажатием кнопок  $\leftrightarrow$   $\rightarrow$  установить нужное положение курсора.

 - Кнопками '↓ ↑ ' установить нужный предел (при нулевом значении вводимого параметра переключение предала не происходит).

- Вращением ручки '↔ ' ввести нужное значение параметра.

 - Нажать кнопку 'ВВОД'. При этом произойдет фиксация введенного параметра и выход из режима ввода значения параметра.

 - Нажать кнопку 'ВЫХ'. В зоне индикации 'Рвых' под его значением должен появиться мигающая линия курсора. С помощью кнопок  $\leftrightarrow \leftrightarrow'$  и  $\rightarrow$  ВВОД' ввести нужное значение мощности выходного сигнала.

При модуляции от внутреннего генератора, последовательным нажатием кнопки 'МОД' перевести генератор в режим ввода одного из параметров модуляции. При этом под соответствующей шкалой появиться мигающая линия. С помощью копок ' $\leftarrow \rightarrow, \downarrow \uparrow$ ' и ручкой ' ↔' установить требуемое значение.

 - При нажатии кнопок ' ← →' мигающее окончание линии курсора будет перемещаться. Окончание линии курсора определяет с какого знакоместа будет вводиться значение параметра. Нажатием кнопок  $\leftrightarrow$   $\rightarrow$  установить нужное положение курсора.

 - Кнопками '↓ ↑ ' установить нужный предел. (при нулевом значении вводимого параметра переключение предала не происходит).

Вращением ручки '↔ ' ввести нужное значение параметра

- Нажать кнопку 'ВВОД'. При этом произойдет фиксация введенного параметра и выход из режима ввода значения параметра.

При модуляции от внешнего источника, на соответствующей шкале отображается текущее значение девиации частоты, зависящее от амплитуды входного сигнала. При необходимости, нажатием кнопки 'МОД' перевести генератор в режим корректировки девиации частоты. С помощью ручки ' ↔ установить требуемое значение и нажать кнопку 'ВВОД'. При этом произойдет фиксация введенного параметра и выход из режима корректировки значения параметра.

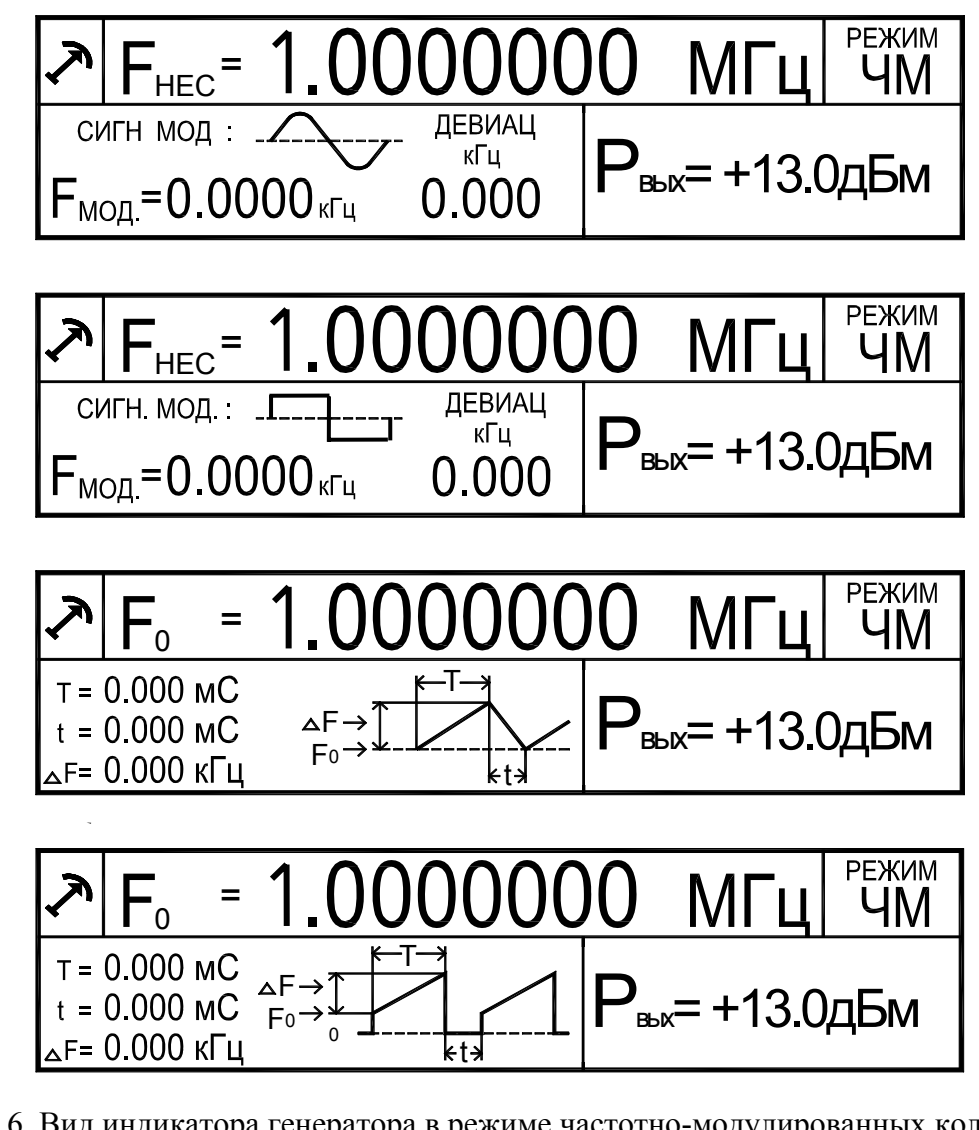

Рис 6. Вид индикатора генератора в режиме частотно-модулированных колебаний от внутреннего генератора.

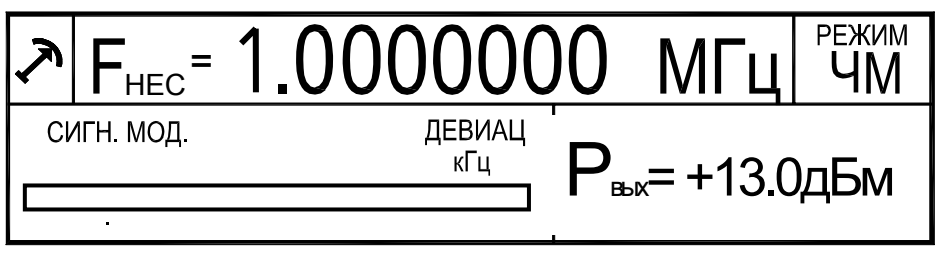

Рис 7. Вид индикатора генератора в режиме частотно-модулированных колебаний от внешнего генератора.

8.3.5. Режим фазовой модуляции

Генератор переходит в этот режим при нажатии кнопки «ФМ». Первое нажатие кнопки устанавливает режим «ФМ» от внутреннего синусоидального генератора, второе нажатие кнопки устанавливает режим «ФМ» от внутреннего генератора сигнала прямоугольной формы, третье нажатие кнопки устанавливает режим «ФМ» от внешнего сигнала.

 Рабочий диапазон частот выходного сигнала - от 1 МГц до 2500 МГц Дискретность перестройки несущей частоты - от 0.1 Гц до 0.1 кГц Два вида внутреннего модулирующего напряжения:

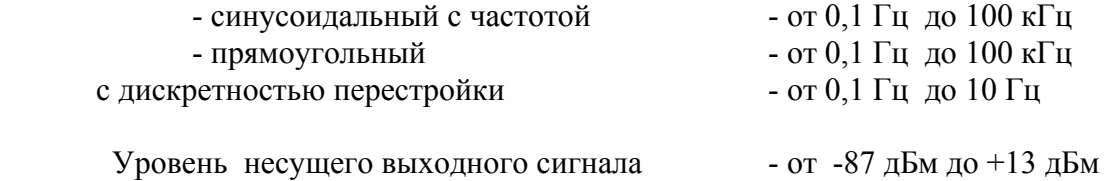

Дискретность перестройки выходного сигнала - 0,1 дБм

Для установки параметров выбранного режима «ФМ» необходимо нажать кнопку F нес, при этом генератор перейдет в режим ввода величины частоты несущей выходного сигнала. На индикаторе в поле индикации значения несущей частоты появиться мигающая линия. С помощью копок  $\leftrightarrow \leftrightarrow \downarrow \uparrow \leftrightarrow$  и ручкой  $\leftrightarrow$  установить требуемое значение.

- При нажатии кнопок  $\leftrightarrow$   $\rightarrow$  мигающее окончание линии курсора будет перемещаться. Окончание линии курсора определяет с какого знакоместа будет вводиться значение параметра. Нажатием кнопок  $\leftrightarrow$   $\rightarrow$  установить нужное положение курсора.

 - Кнопками '↓ ↑ ' установить нужный предел (при нулевом значении вводимого параметра переключение предала не происходит).

- Вращением ручки  $\leftrightarrow$  ввести нужное значение параметра.

 - Нажать кнопку 'ВВОД'. При этом произойдет фиксация введенного параметра и выход из режима ввода значения параметра.

 - Нажать кнопку 'ВЫХ'. В зоне индикации 'Pвых' под его значением должен появиться мигающая линия курсора. С помощью кнопок  $\leftrightarrow \leftrightarrow'$  и  $\rightarrow \leftrightarrow'$  и ввести нужное значение уровня выходного сигнала.

При модуляции от внутреннего генератора, последовательным нажатием кнопки 'МОД' перевести генератор в режим ввода одного из параметров модуляции. При этом под соответствующей шкалой появиться мигающая линия. С помощью копок ' $\leftarrow \rightarrow$ ,  $\downarrow \uparrow$ ' и ручкой ' ↔' установить требуемое значение.

 - При нажатии кнопок ' ← →' мигающее окончание линии курсора будет перемещаться. Окончание линии курсора определяет с какого знакоместа будет вводиться значение параметра. Нажатием кнопок  $\leftrightarrow$   $\rightarrow$  установить нужное положение курсора.

 - Кнопками '↓ ↑ ' установить нужный предел. (при нулевом значении вводимого параметра переключение предала не происходит).

- Вращением ручки  $\leftrightarrow$  ввести нужное значение параметра.

 - Нажать кнопку 'ВВОД'. При этом произойдет фиксация введенного параметра и выход из режима ввода значения параметра.

При модуляции от внешнего источника, на соответствующей шкале отображается текущее значение девиации фазы зависящее от амплитуды входного сигнала. При необходимости, нажатием кнопки 'МОД' перевести генератор в режим корректировки девиации фазы. С помощью ручки ' ↔' установить требуемое значение и нажать кнопку 'ВВОД'. При этом произойдет фиксация введенного параметра и выход из режима корректировки значения параметра.

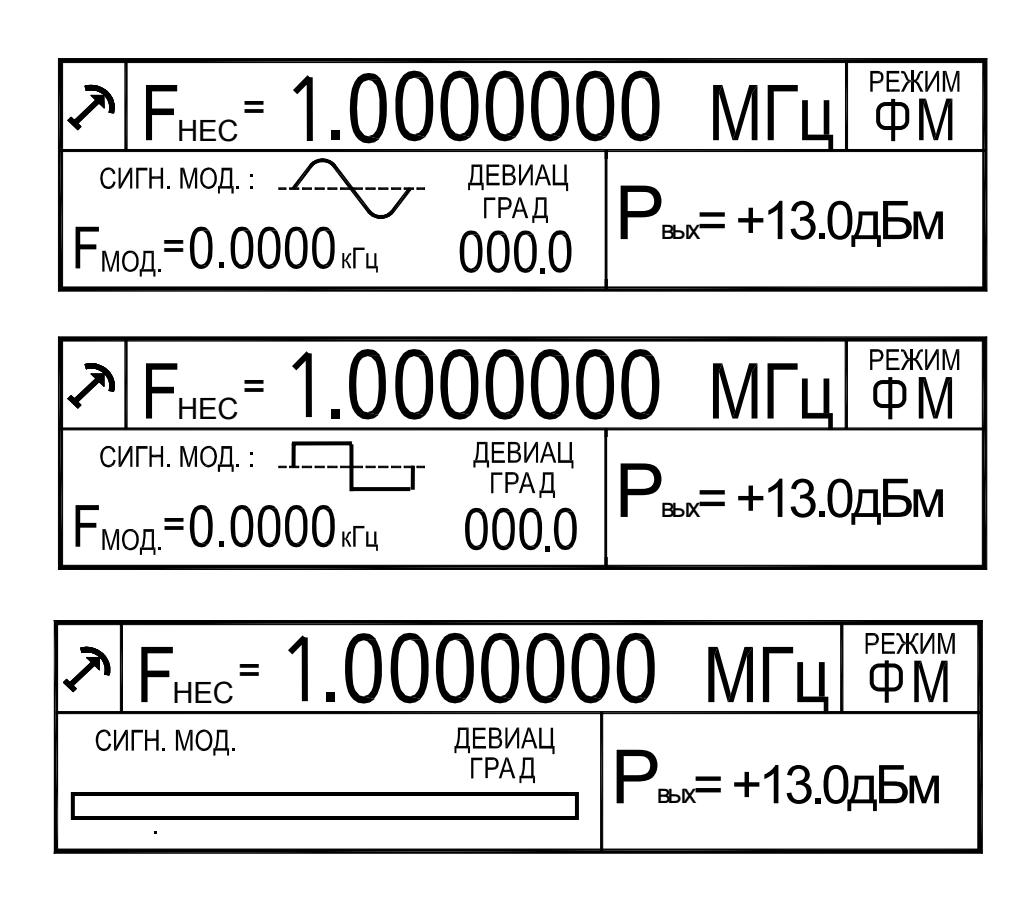

Рис 8. Вид индикатора генератора в режиме фазово-модулированных колебаний.

8.3.6. Режим амплитудно-импульсной модуляции

Генератор переходит в этот режим при нажатии кнопки «АИМ». Первое нажатие кнопки устанавливает режим «АИМ» от внешнего сигнала TTL уровня, второе нажатие кнопки устанавливает режим «АИМ» от внутреннего генератора сигнала прямоугольной формы.

 Рабочий диапазон частот выходного сигнала - от 1 МГц до 2500 МГц Дискретность перестройки несущей частоты - от 0.1 Гц до 0.1 кГц Параметры внутреннего генератора Импульсной модуляции:

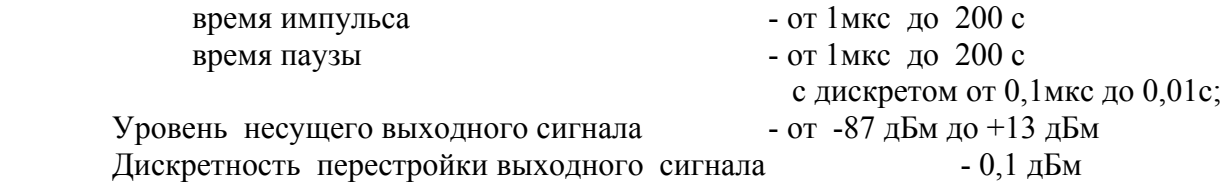

Для установки параметров выбранного режима «ФИМ» необходимо нажать кнопку F нес, при этом генератор перейдет в режим ввода величины несущей частоты выходного сигнала. На индикаторе в поле индикации значения несущей частоты появиться мигающая линия. С помощью копок  $\leftrightarrow$   $\rightarrow$ ,  $\downarrow$   $\uparrow$   $\leftrightarrow$  и ручкой  $\leftrightarrow$  установить требуемое значение.

 $\blacksquare$  При нажатии кнопок  $\rightarrow$   $\rightarrow$  мигающее окончание линии курсора будет перемещаться. Окончание линии курсора определяет с какого знакоместа будет вводиться значение параметра. Нажатием кнопок  $\leftrightarrow$   $\rightarrow$  установить нужное положение курсора.

 - Кнопками '↓ ↑ ' установить нужный предел (при нулевом значении вводимого параметра переключение предела не происходит).

- Вращением ручки  $\leftrightarrow$  ввести нужное значение параметра.

 - Нажать кнопку 'ВВОД'. При этом произойдет фиксация введенного параметра и выход из режима ввода значения параметра.

 - Нажать кнопку 'ВЫХ'. В зоне индикации 'Pвых' под его значением должен появиться мигающая линия курсора. С помощью кнопок  $\leftrightarrow$   $\leftrightarrow$  и  $\rightarrow$   $\leftrightarrow$  и  $\rightarrow$  ввести нужное значение уровня выходного сигнала.

При модуляции от внутреннего генератора, последовательным нажатием кнопки 'МОД' перевести генератор в режим ввода одного из параметров модуляции. При этом под соответствующей шкалой появиться мигающая линия. С помощью копок ' $\leftarrow \rightarrow, \downarrow \uparrow$ ' и ручкой ' ↔' установить требуемое значение.

 $\prod$ ри нажатии кнопок  $\leftrightarrow$   $\rightarrow$  мигающее окончание линии курсора будет перемещаться. Окончание линии курсора определяет с какого знакоместа будет вводиться значение параметра. Нажатием кнопок  $\leftrightarrow$   $\rightarrow$  установить нужное положение курсора.

 - Кнопками '↓ ↑ ' установить нужный предел (при нулевом значении вводимого параметра переключение предала не происходит).

- Вращением ручки  $\leftrightarrow$  ввести нужное значение параметра.

 - Нажать кнопку 'ВВОД'. При этом произойдет фиксация введенного параметра и выход из режима ввода значения параметра.

Для модуляции от внешнего источника, на вход генератора необходимо подать сигнал TTL уровня. При высоком уровне на входе, на выходе генератора будет сигнал с частотой и амплитудой, установленными на индикаторе. При низком уровне на входе генератора сигнал на выходе отсутствует.

8.3.7. Перезагрузка

Нажатие кнопки "Х" на передней панели переводит генератор в исходное состояние (режим работы – немодулированный выходной сигнал, обнуляются все параметры).

8.3.8. Задняя панель генератора.

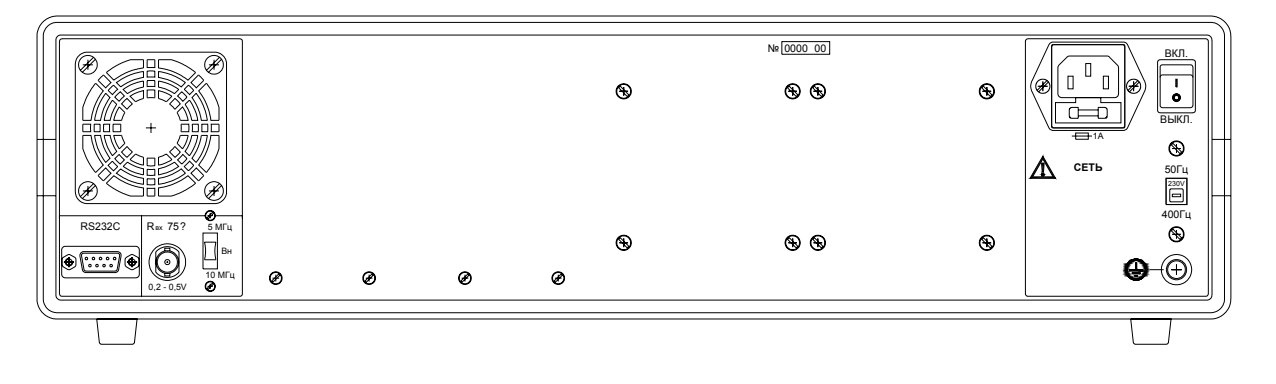

Рис. 9 Общий вид передней панели генератора.

На задней панели генератора расположены

- сетевой разьем кабеля питания со встроенным гнездом сетевого предохранителя
- тумблер включения питания генератора
- переключатесь типа питающей цепи 50 Гц 220 В или 400 Гц 115 В.
- клема заземления
- пылезащищающий кожух вентилятора
- интерфейсный разъем RS-232

- входной разъем для приема сигнала внешнего опорного генератора с частотой 5 МГц или 10 МГц, с амплитудой от 0,2 В до 0,5 В.

- переключатель значения частоты вншнего генератора 5МГц или 10 МГц

8.3.9. Использование интерфейса (режима дистанционного управления)

Генератор обеспечивает работу с последовательным интерфейсом:

- по ГОСТ 23675-79 (интерфейс CТЫК С2-ИС), RS-232C (EIA-232E, EIA-232D) при уровне сигналов не менее 5 В на передающих линиях при нагрузке 3 кОм;

- при значении информационных параметров:

- 8.3.9.1. скорость 19200 бод (бит/с),
- 8.3.9.2. данные 8 бит,
- 8.3.9.3. бит «четность» отсутствует,
- 8.3.9.4. сигнал «СТОП» 2 бит,
- 8.3.9.5. принимаемые и передаваемые сигналы цифры, малые латинские буквы, управляющие символы (коды) «LF», «CR»;

- прием и выдачу текстовых строк, содержащих команды управления, цифровые значения параметров и размерность.

Для управления генератором необходимо соединить кабелем из комплекта генератора с соответствующим разъемом интерфейса RS-232 персонального компьютера. В качестве управляющего интерфейса рекомендуется использовать программу Terminal из состава операционной системы Microsoft Windows.

Для обеспечения безошибочного распознавания генератором управляющей строки следует придерживаться следующего:

- изменение параметров генерации во всех режимах производится не чаще 10 раз в секунду и производится после окончания текущего цикла модуляции. Рекомендуется производить дистанционное изменение параметров генерации через промежутки времени равные периоду устанавливаемой модуляции плюс одна секунда. Для режима НК рекомендуется производить дистанционное изменение параметров генерации не чаще одного раза в секунду.
- генератор воспринимает только малые латинские буквы и цифры.
- обмен данными происходит в посимвольно с обработкой эхо-символа.
- строка содержащая ошибку не обрабатывается.
- обработка строки начинается после введения знаков «перевод строки», «перевод каретки»

при формировании стоки следует заполнить все цифровые знакоместа.

Для управления генератором Г4-220 следует передавать через интерфейс текстовые строки:

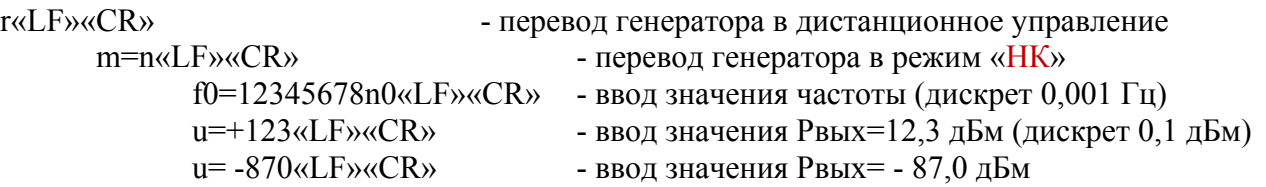

Пара символов «LF»«CR» соответствует нажатию клавишы "Ввод" (Enter) на клавиатуре персонального компьютера. Для примера, следующий набор управляющих строк:

r m=n f0=10000000n4 u=+130«LF»«CR»

приведет генератор в следующее состояние:

- режим работы "НК" с управлением через интерфейс
- частота генерации 100 МГц
- выходная мощьность 13 дБм (20 мВт).

m=a1«LF»«CR»-перевод генератора в режим «АМ» внешняя модуляция

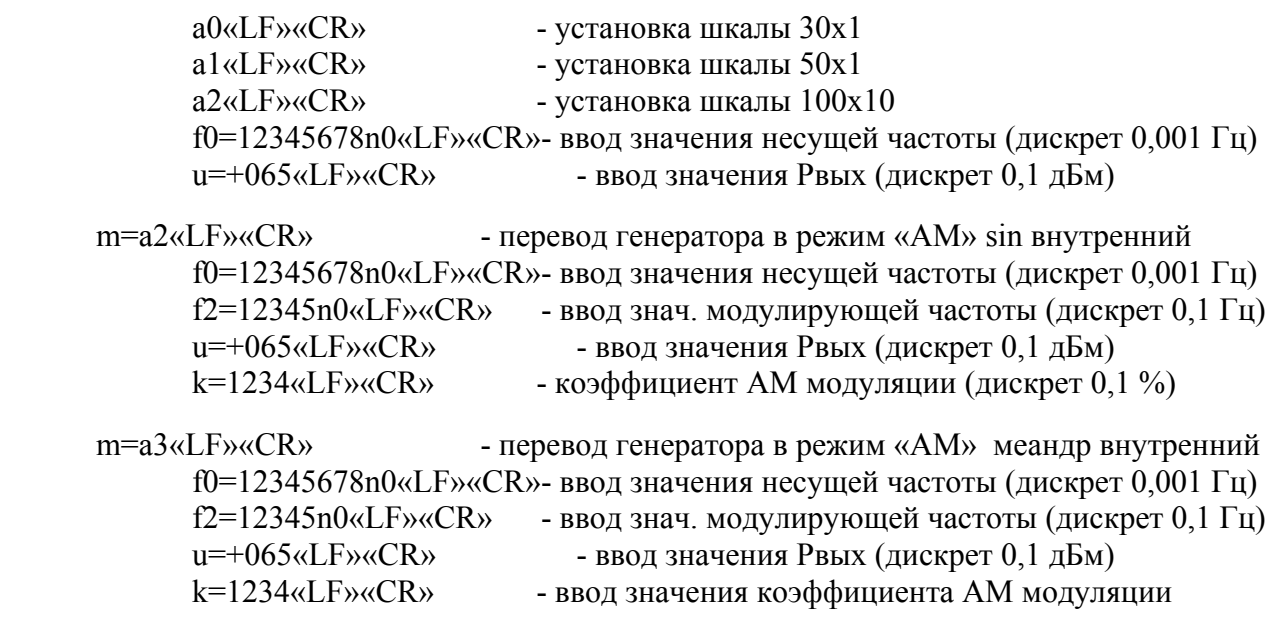

Для примера, следующий набор управляющих строк:

r  $m=a2$  $f0=10000000n3$  $u=+130\text{m}$  F» $\text{m}$ CR»  $f2=10000n0$  $k=0500$ приведет генератор в следующее состояние: - режим работы "АМ" sin внутренний с управлением через интерфейс частота генерации 10 МГц - средняя выходная мощность  $+7.0$  дБм (пиковая  $+13$  дБм) частота внутреннего синусоидального генератора 1 кГц - коэффициент амплитудной модуляции 50 % m=p1«LF»«CR» - перевод генератора в режим «ФМ» внешняя модуляция a0«LF»«CR» - установка шкалы 30х1 различный вид вольтметра a1«LF»«CR» - установка шкалы 50х1 входа внешней модуляции а2«LF»«CR» - установка шкалы 100х10 a3«LF»«CR» - установка шкалы 30х10 f0=12345678n0«LF»«CR» - ввод значения несущей частоты u=+130«LF»«CR» - ввод значения Рвых m=p2«LF»«CR» - перевод генератора в режим «ФМ» sin внутренний f0=12345678n0«LF»«CR» - ввод значения несущей частоты f2=12345n0«LF»«CR» - ввод значения модулирующей частоты p=1234«LF»«CR» - ввод значения девиации ФМ модуляции (дискрет  $0,1^{\circ}$ ) u=+130«LF»«CR» - ввод значения Рвых m=p3«LF»«CR» - перевод генератора в режим «ФМ» меандр внутренний f0=12345678n0 «LF»«CR» - ввод значения несущей частоты  $f2=12345n0$ «LF» «CR» - ввод значения модулирующей частоты  $u=+130$ «LF» «CR» - ввод значения Рвых p=1234«LF»«CR» - ввод значения девиации ФМ модуляции

(дискрет  $0,1^{\circ}$ )

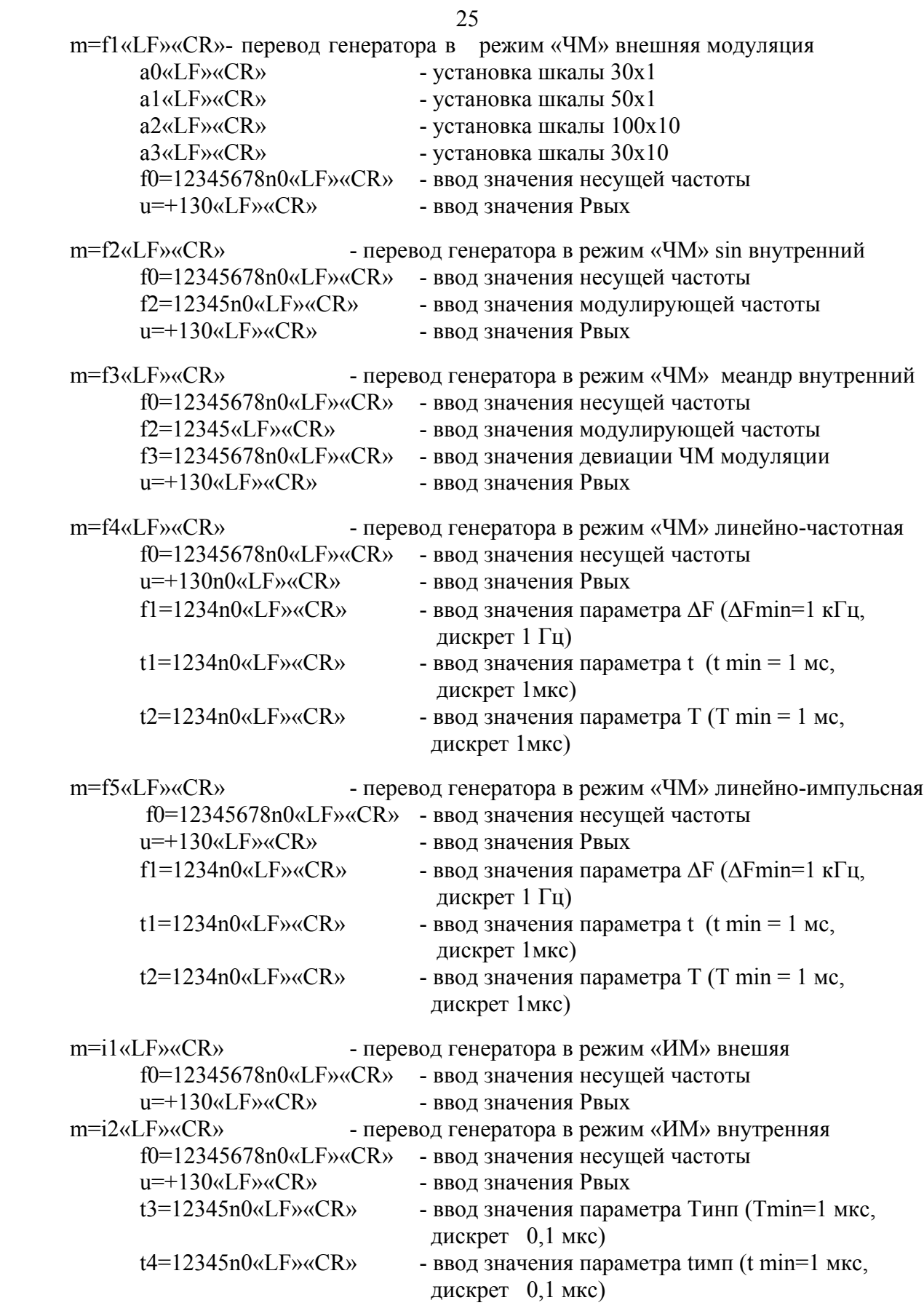

l«LF»«CR» -выход генератора из режима дистанционного управления

### **9. ТЕХНИЧЕСКОЕ ОБСЛУЖИВАНИЕ**

#### **9.1. Общие положения**

- 9.1.1. Во время, до и после проведения работ по уходу за генератором необходимо соблюдать меры безопасности, изложенные в п. 8.1.
- 9.1.2. О проведенных операциях по техническому обслуживанию необходимо делать отметки в формуляре прибора.
- 9.1.3. Порядок и периодичность технического обслуживания зависят от этапов эксплуатации (непосредственное использование по назначению, хранение кратковременное или длительное, транспортирование).
- 9.1.4. Техническое обслуживание включает контрольный осмотр, чистку фильтра вентилятора и устранение мелких неисправностей, а также периодическую поверку прибора и подготовку к ней.
- 9.1.5. При контрольном осмотре проверяется клавиатура, разъемы, кабели и принадлежности, производится очистка прибора от пыли и грязи без его вскрытия.
- 9.1.6. Неисправные приборы направляются в ремонт.

#### **9.2. Калибровка (введение цифровых поправочных коэффициентов)**

- 9.2.1. Калибровка генератора осуществляется введением коэффициентов в цифровом виде без вскрытия прибора. Цифровая калибровка проводится в исправном генераторе при периодическом обслуживании для коррекции временного дрейфа электрических элементов.
- 9.2.2. Рекомендуемая периодичность калибровки генератора двадцать четыре месяца, а также по мере необходимости – перед очередной поверкой.

 Калибровку рекомендуется проводить после ремонта, продолжительного хранения (более одного года) или продолжительного пребывания при предельных температурах (несколько месяцев). Необходимость дополнительной калибровки определяется после приработки генератора длительностью не менее 24 ч.

9.2.3. Калибровка генератора производится на предприятии-изготовителе.

#### **10. ХРАНЕНИЕ И ТРАНСПОРТИРОВАНИЕ**

- 10.1. Условия транспортирования и хранения генератора должны соответствовать ГОСТ 22261-94
- 10.2. Климатические условия транспортирования не должны выходить за пределы заданных предельных условий:
	- температура окружающего воздуха от минус 25 до 50 °С;
	- относительная влажность окружающего воздуха 90 % при температуре 30 °C.
- 10.3 Прибор должен допускать транспортирование всеми видами транспорта в упаковке при условии защиты от прямого воздействия атмосферных осадков и с учетом требований п.10.2

#### 10.4 Условия хранения прибора должны соответствовать ГОСТ 22261-94. Для отапливаемого хранилища:

- при температуре окружающего воздуха от 5 до 40 ºС;

- относительной влажности окружающего воздуха до 80 % при температуре 25 ºС.

- Для неотапливаемого хранилища:
- при температуре окружающего воздуха от минус 25 до 50 °С;
- относительной влажности окружающего воздуха до 90 % при температуре 30 ºС.

### **11. УТИЛИЗАЦИЯ**

- 11.1. Генератор Г4-220 стандартное электронное устройство. Оно не содержит взрывоопасных, пожароопасных, радиоактивных, ртутно-содержащих и др. компонентов, способных принести ущерб населению или окружающей среде.
- 11.2. Утилизация драгметаллов в составе электронных компонентов не представляется экономически целесообразной. По указанным причинам обязательных мероприятий по подготовке изделий к утилизации не приводится.

#### **12. МЕТОДИКА ПОВЕРКИ**

### **12.1. Общие сведения**

- 12.1.1. Поверка генератора Г4-220 должна проводиться при его применении в сферах распространения государственного метрологического контроля и надзора (ГМКиН).
- 12.1.2. Поверка генераторов Г4-220 осуществляется не реже одного раза в год.
- 12.1.3. Поверка генераторов Г4-220 может осуществляться в неполном диапазоне параметров в соответствии с потребностями применения.

#### **12.2. Операции поверки**

- 12.2.1. При проведении поверки должны быть выполнены операции, указанные в таблице 2.
- 12.2.2. При отрицательных результатах поверки генератор признается непригодным к применению и направляется в ремонт. При этом гасится клеймо.

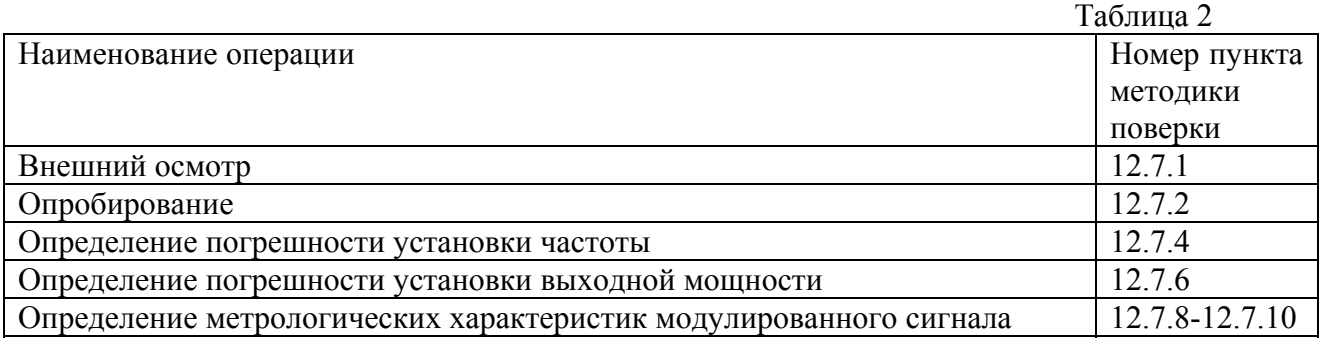

#### **12.3. Средства поверки**

12.3.1. При проведении поверки должны быть применены средства поверки с характеристиками, указанными в таблице 3.

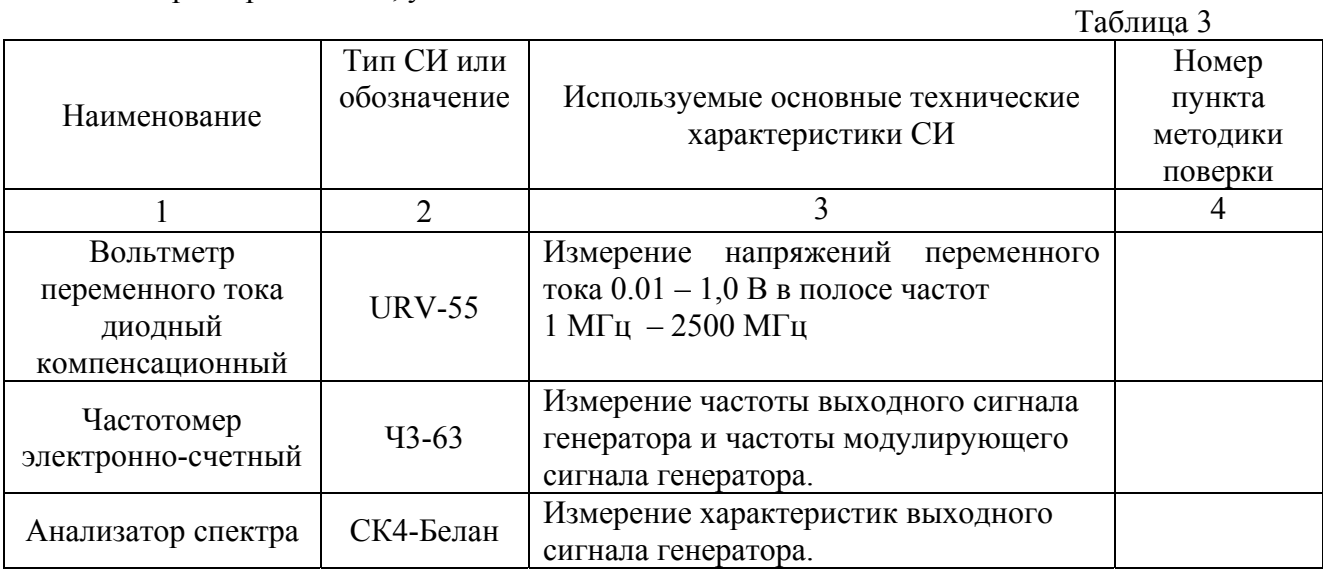

Продолжение таблицы 2

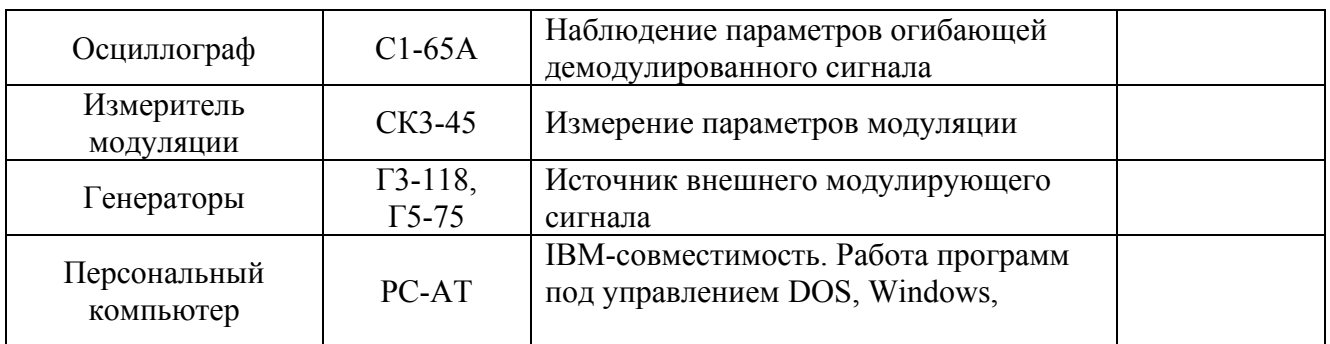

 $12.3.2.$ При проведении поверки разрешается применять другие поверенные средства измерений, обеспечивающие измерение соответствующих параметров с требуемой точностью

#### $12.4.$ Требования к квалификации поверителей

- $12.4.1$ К проведению поверки может быть допущены лица, имеющие высшее или средне-техническое образование, аттестат поверителя и практический опыт в области радиотехнических измерений.
- $12.4.2.$ Перед проведением операций поверки поверителю необходимо изучить руководство эксплуатации на генератор Г4-220.

#### $12.5.$ Требования безопасности

 $12.5.1.$ При поверке генератора необходимо соблюдать правила безопасности в соответствии с подразделом 8.1 настоящего руководства по эксплуатации и требованиями эксплуатационной документации на применяемые средства поверки.

#### $12.6.$ Условия поверки и подготовка к ней

При проведении операции поверки должны соблюдаться следующие условия:

- температура окружающей среды (20 ± 5) °С
- относительная влажность воздуха (65 ± 15) %  $\bullet$
- атмосферное давление (100 ± 4) кПа, (750 ± 30) мм рт. ст.  $\bullet$
- напряжение питающей сети (220  $\pm$  4,4) В частотой (50  $\pm$  1) Гц с содержанием гармоник до 5 %.

#### $12.7.$ Проведение поверки

#### Внешний осмотр  $12.7.1$ .

При проведение внешнего осмотра должно быть установлено соответствие проверяемого генератора следующим требованиям;

- Комплектность прибора в соответствии с формуляром
- Все органы управления должны действовать плавно и обеспечивать установку  $\bullet$ режимов работы в соответствии с маркировкой.
- Не должно быть механических повреждений корпуса, лицевой панели, органов управления и коммутации. Все надписи на панелях должны быть четкими и ясными.
- Все разъемы, клеммы и измерительные кабели не должны иметь повреждений и должны быть чистыми.

При наличие дефектов поверяемый генератор бракуется и подлежит ремонту.

 $12.7.2.$ Опробирование

Опробирование проводится при помощи анализатора СК4-Белан. Допускается проведение опробирование после прогрева генератора в течение 5 минут.

Проверить возможность регулировки контрастности изображения на индикаторе. Установить, при необходимости, оптимальную контрастность изображения.

Проверить наличие выходной мощности 13 дБм в рабочем диапазоне частот генератора.

Проверить наличие АМ, ЧМ, ФМ, АИМ режимов генерации путем наблюдения характерных спектров выходного сигнала.

### 12.7.3. Определение метрологических параметров

Проверяемые метрологические характеристики генератора указаны в таблице 4. Проверка проводится после прогрева генератора в течение 60 мин.

12.7.3.1. Определение погрешности установки частоты генератора проводят в режиме НК по схеме изображенной на рис 1.

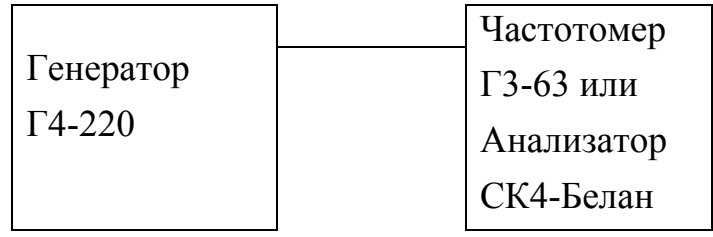

Рис.1.

| $N_2$ | Режим | Параметр           | Проверяемая                                | Допуск                          | Примечание         |
|-------|-------|--------------------|--------------------------------------------|---------------------------------|--------------------|
|       |       |                    | отметка                                    | значения                        |                    |
| 1.1   | HК    | Определение        | 1,000000 МГц                               | $± 5$ Гц                        | Использовать ГЗ-63 |
| 1.2   |       | погрешности        | 99,00000 МГц                               | $\pm$ 495 $\Gamma$ <sub>H</sub> |                    |
| 1.3   |       | установки          | 100,0000 МГц                               | $\pm 500$ Гц                    |                    |
| 1.4   |       | частоты            | 1250,000 МГц                               | $\pm$ 6 кГц                     | Использовать       |
| 1.5   |       |                    | 2500,000 МГц                               | $\pm$ 12,5 кГц                  | СК4-Белан          |
|       |       | Определение        |                                            |                                 |                    |
|       |       | погрешности        |                                            |                                 |                    |
|       |       | установки          |                                            |                                 |                    |
|       |       | выходной           |                                            |                                 |                    |
|       |       | мощности           |                                            |                                 |                    |
| 1.6   |       | $0 \mu$ Бм         | $\overline{1,00}$ M $\Gamma$ <sub>II</sub> | $± 1$ дБм                       | Использовать       |
| 1.7   |       | $0 \mu$ Бм         | 1200 МГц                                   |                                 | <b>URV-55</b>      |
| 1.8   |       | $0 \mu$ Бм         | 2500 МГц                                   |                                 |                    |
| 1.9   |       | $+13$ дБм          | 1250 МГц                                   |                                 |                    |
| 1.10  |       | -10 дБм            | 1250 МГц                                   |                                 |                    |
| 1.11  |       | $-20 \text{ µ}$ Бм | 1250 МГц                                   |                                 |                    |
| 1.12  |       | $-30$ дБм          | 1250 МГц                                   |                                 |                    |
| 1.13  |       | $-40 \text{ µ}$ Бм | 1250 МГц                                   |                                 |                    |
| 1.14  |       | -47 дБм            | 1250 МГц                                   |                                 | Использовать       |
| 1.15  |       | $-60$ дБм          | 1250 МГц                                   | $\pm 2$ дБм                     | СК4-Белан          |
| 1.16  |       | -70 дБм            | 1250 МГц                                   |                                 |                    |
| 1.17  |       | -87 дБм            | 1250 МГц                                   |                                 |                    |
| 2.1   | AM    | Проверка полосы    | Ғм=300 Гц - 20                             |                                 | Визуальное         |
|       |       | частот             | кГц                                        |                                 | наблюдение         |
|       |       | модуляции от       | Внешняя АМ                                 |                                 | демодулированного  |
|       |       | внешнего           | Кмод = 0 - 100 %                           |                                 | сигнала с выхода   |
|       |       | источника:         |                                            |                                 | CK3-45             |
|       |       | Fн=1000 МГц,       |                                            |                                 |                    |
|       |       | Рвых= 13 дБм       |                                            |                                 |                    |
| 2.2   |       | Проверка           | Ғм=1 кГц                                   | $\pm$ 0,05 Гц                   |                    |
|       |       | параметров АМ      |                                            |                                 |                    |
|       |       | модуляции от       |                                            |                                 |                    |
|       |       | внутреннего        |                                            |                                 |                    |
|       |       | источника:         |                                            |                                 |                    |
|       |       | Fн=1000 МГц,       |                                            |                                 |                    |
|       |       | Кмод = 80 %,       |                                            |                                 |                    |
|       |       | Рвых=13 дБм        |                                            |                                 |                    |

Таблица 4 – Проверяемые параметры генератора

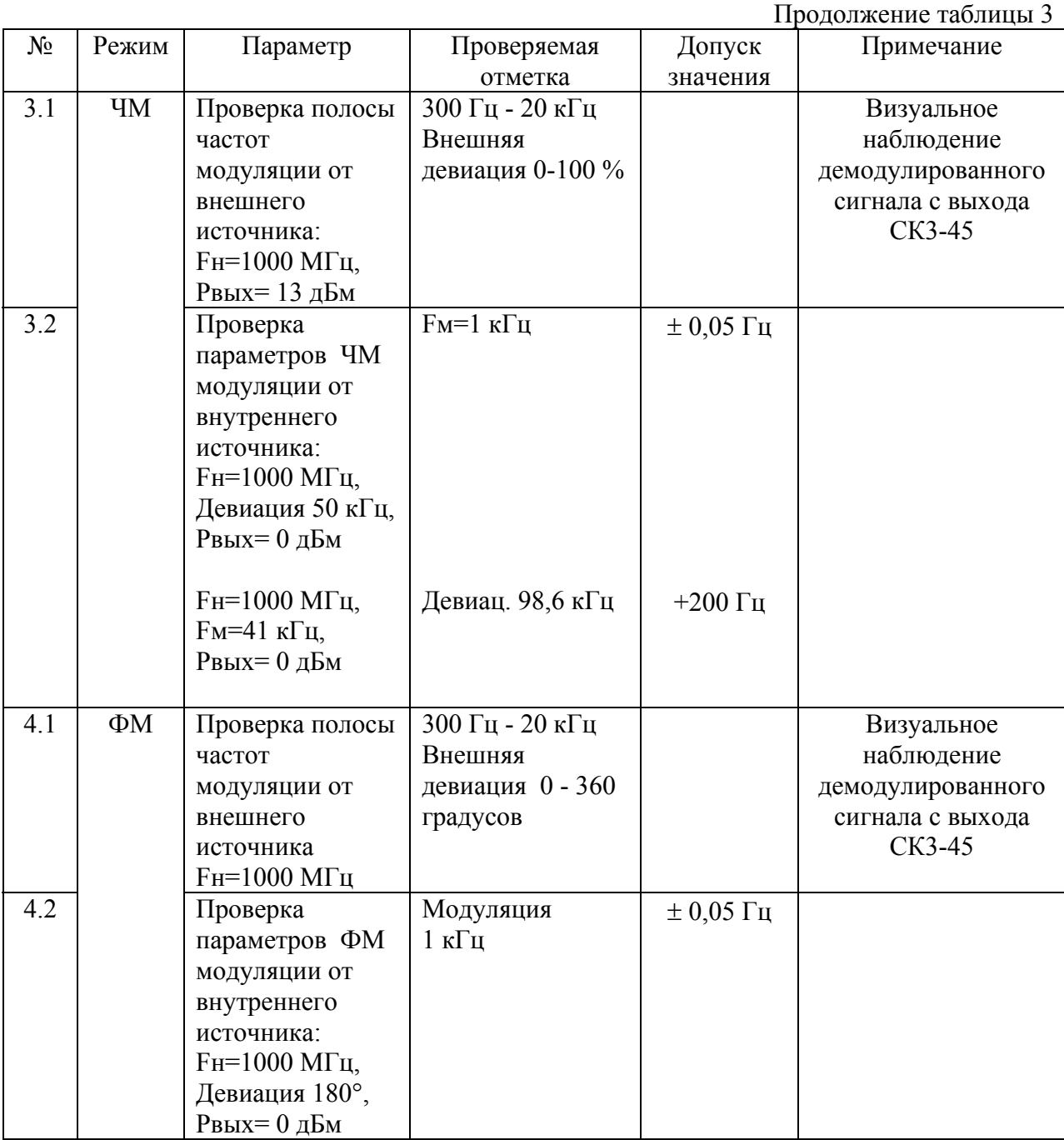

12.7.4. Погрешность установки частоты определяются в точках частотного диапазона, указанных п.п 1.1 – 1.5 таблицы 3. Измерения следует проводить после прогрева частотомера Ч3-63 не менее 2 часов, анализатора СК4-Белан и генератора Г4-220 не менее 30 мин.

Погрешность установки частоты (∆ F) вычислить по формуле:

$$
\Delta F = \frac{F_{HOM} - F_{u3M}}{F_{u3M}}
$$
 (1)

где - Fном -установленное значение частоты Fизм - измеренное значение частоты

12.7.5. Нестабильность частоты сигнала генератора определяется измерением частоты 1000 МГц на выходе частотомером Ч3-63 в течение 15 минут (после

измерения через 3 минуты.

Нестабильность частоты вычисляют как отношение наибольшей разницы значений частот сигнала, измеренных за 15-минутный интервал времени, к значению установленной частоты.

12.7.6. Определение погрешности установки значения выходной мощности определяются в точках частотного диапазона, указанных п.п 1.6 – 1.15 таблицы 3. Измерения проводятся миливольтметром URV – 55 и анализатором СК4-Белан в относительных единицах (дБм). Погрешность установки значения выходной мощности вычисляют как разность между установленным и измеренным значением в относительных единицах по формуле

 $\Delta$  PBbIX = PHOM – PH3M (2)

- где Pном номинальное значение выходной мощности Pизм - значение измеренной выходной мощности
- 12.7.7. Проверка уровня паразитных гармонических и комбинационных спектральных составляющих производится с использованием анализатора спектра СК4-Белан в двух частотных диапазонах.
- 12.7.8. Проверка частоты внутреннего модулирующего источника в режиме "АМ" производится частотомером Ч3-63 с выхода НЧ измерителя модуляции СК3-45. Генератор перевести в режим "АМ" с модуляцией от внутреннего синусоидального источника и установить выходную частоту 1000 МГц, выходная мощность 7 дБм, коэффициент модуляции 80%.

Погрешность частоты модуляции ∆F в Гц вычисляют по формуле:

 $\Delta F =$  Fном - Fизм

- где Fном номинальная частота модуляции, Гц Fизм - измеренная частота модуляции, Гц
- 12.7.9. Проверка параметров ЧМ модуляции от внутреннего синусоидального источника производится по следующим параметрам:

Проверка частоты внутреннего модулирующего источника проводится частотомером Ч3-63 с выхода НЧ измерителя модуляции СК3-45. Генератор перевести в режим "ЧМ" с модуляцией от внутреннего синусоидального источника и установить выходную частоту 1000 МГц, выходную мощность 0 дБм, девиацию модуляции 50 кГц.

Погрешность частоты модуляции ∆F в Гц вычисляют по формуле:

 $\Delta F =$  Fном - Fизм

где Fном - номинальная частота модуляции, Гц Fизм - измеренная частота модуляции, Гц

Проверка девиации внутреннего модулирующего источника проводится методом в основе которого лежит эффект обращения в нуль амплитуды несущей ЧМколебания (нули функции Бесселя). При значениях коэффициента ЧМ-колебания (отношение девиации и модулирующей частоты) 2,405; 5,52; 8,65; 11,79; 14,93 18,07 и т. д., амплитуда несущей ЧМ-колебания обращается в нуль. Для этого, установить генератор Г4-220 в режим «ЧМ», внутренний, синусоидальный. Выходная мощность 0 дБм, несущая частота генерации 100 - 1500 МГц, частота модуляции 41 кГц, девиация 98,6 кГц. Подсоединить выход генератора к входу анализатора спектра СК4-60 и добиться наблюдения на экране изображения, характерного для ЧМколебаний. Изменяя девиацию с дискретностью 0,01 кГц в диапазоне 98,60 … 98,90 кГц и наблюдая спектр сигнала в районе несущей убедиться, что амплитуда несущей обращается в нуль при значении девиации 98,79 кГц.

12.7.10. Проверка частоты внутреннего модулирующего источника в режиме "ФМ" производится частотомером Ч3-63 с выхода НЧ измерителя модуляции СК3-45. Генератор перевести в режим "ФМ" с модуляцией от внутреннего синусоидального источника и установить выходную частоту 1000 МГц, выходная мощность 13 дБм, девиацию модуляции 180 градусов.

Погрешность частоты модуляции ∆F в Гц вычисляют по формуле:

 $\Delta F =$  Fном - Fизм

- где Fном номинальная частота модуляции, Гц Fизм - измеренная частота модуляции, Гц
- 12.7.11. Проверка программных функций производится для установления правильности выставления параметров генерации, соответствия их показаниям индикатора, а так же правильность работы интерфейса.

 Для проведения проверки программных функций подсоединить генератор Г4- 220 интерфейсным кабелем к порту RS-232 персонального компьютера. Запустить на исполнение программу Microsoft ® Терминал. Установить настройки в меню "Параметры" в соответствии с рисунком, при этом используемый порт RS-232 в соответствии с реально используемым COM1: или COM2:

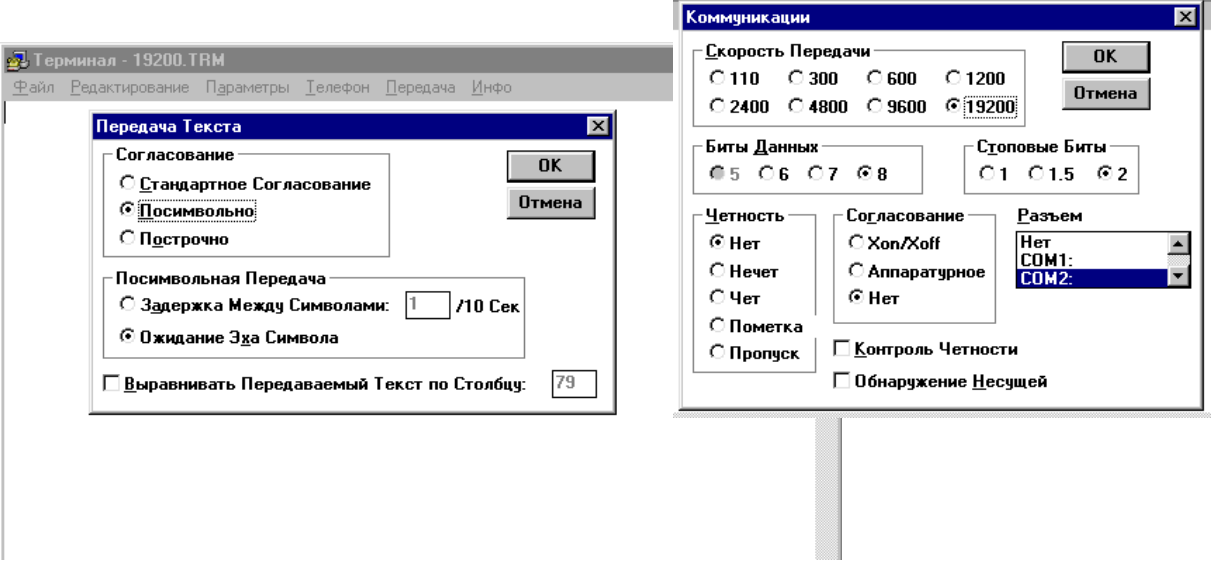

Рис. 10 Внешний вид окна программы Microsoft ® Терминал в режиме настройки параметров.

Подать в интерфейс следующую последовательность управляющих команд: *r m=n f0=12345678n0 u=+130* 

На индикаторе генератора должны выставиться соответствующие показания Режим "НК" Частота генерации 1,2345678 МГц Выходная мощность 13,0 дБм (20 мВт).

Произвести измерения выходной частоты и напряжения по методике п.12.6.3 и 12.6.5.

### **12.8. Оформление результатов поверки**

- 12.8.1. Положительные результаты поверки оформляют в соответствии с требованиями ПР 50.2.006 и вносят в соответствующий раздел формуляра МЕРА.411189.001 ФО
- 12.8.2. Отрицательные результаты поверки оформляют в соответствии с требованиями ПР 50.2.006.

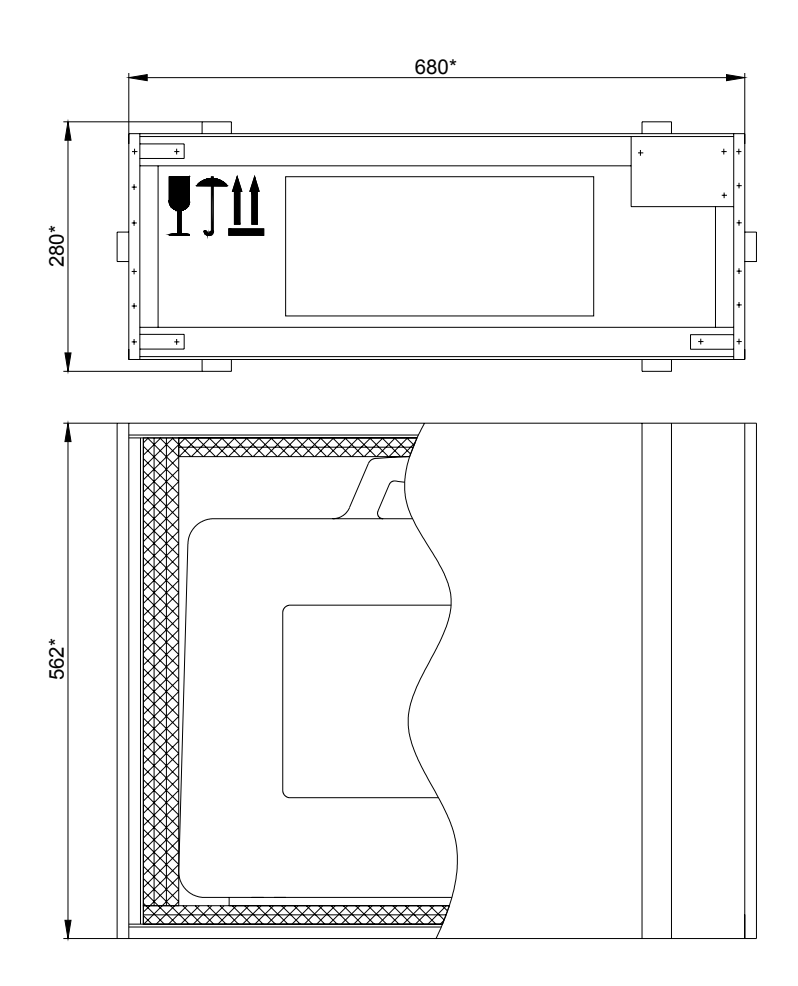

## ГАБАРИТНЫЕ РАЗМЕРЫ ТРАНСПОРТНОЙ ТАРЫ

ПРИЛОЖЕНИЕ 2

ГАБАРИТНЫЕ РАЗМЕРЫ ТАБЕЛЬНОЙ УПАКОВКИ

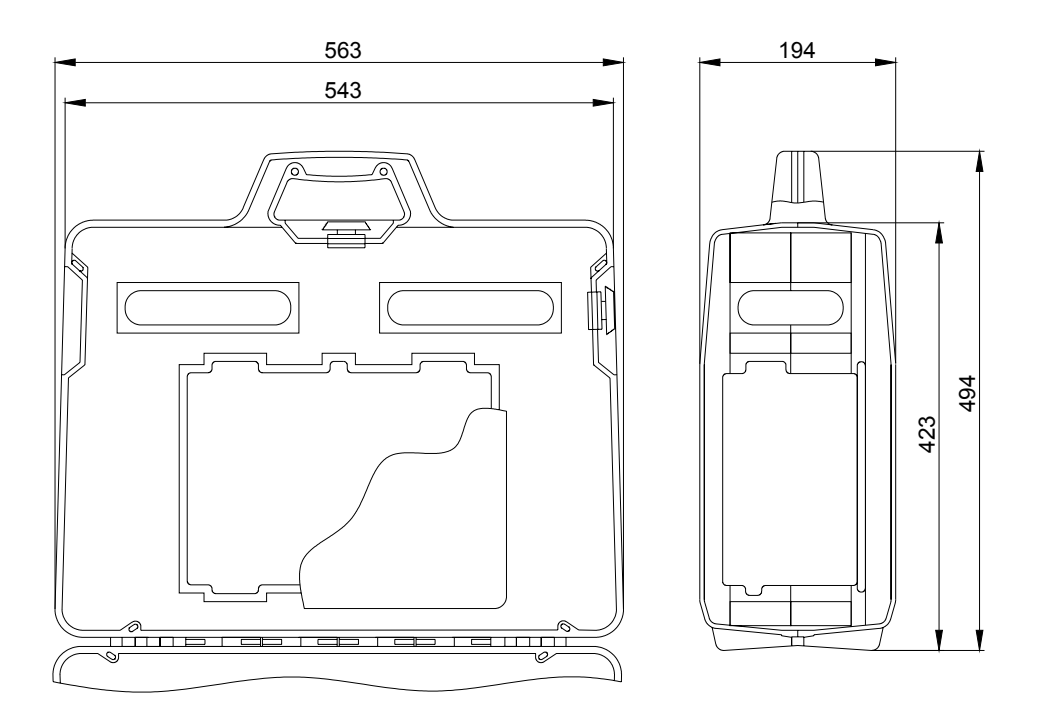

### ПРИЛОЖЕНИЕ 3

### СХЕМА ЭЛЕКТРИЧЕСКАЯ ПРИНЦИПИАЛЬНАЯ ГЕНЕРАТОРА Г4-220

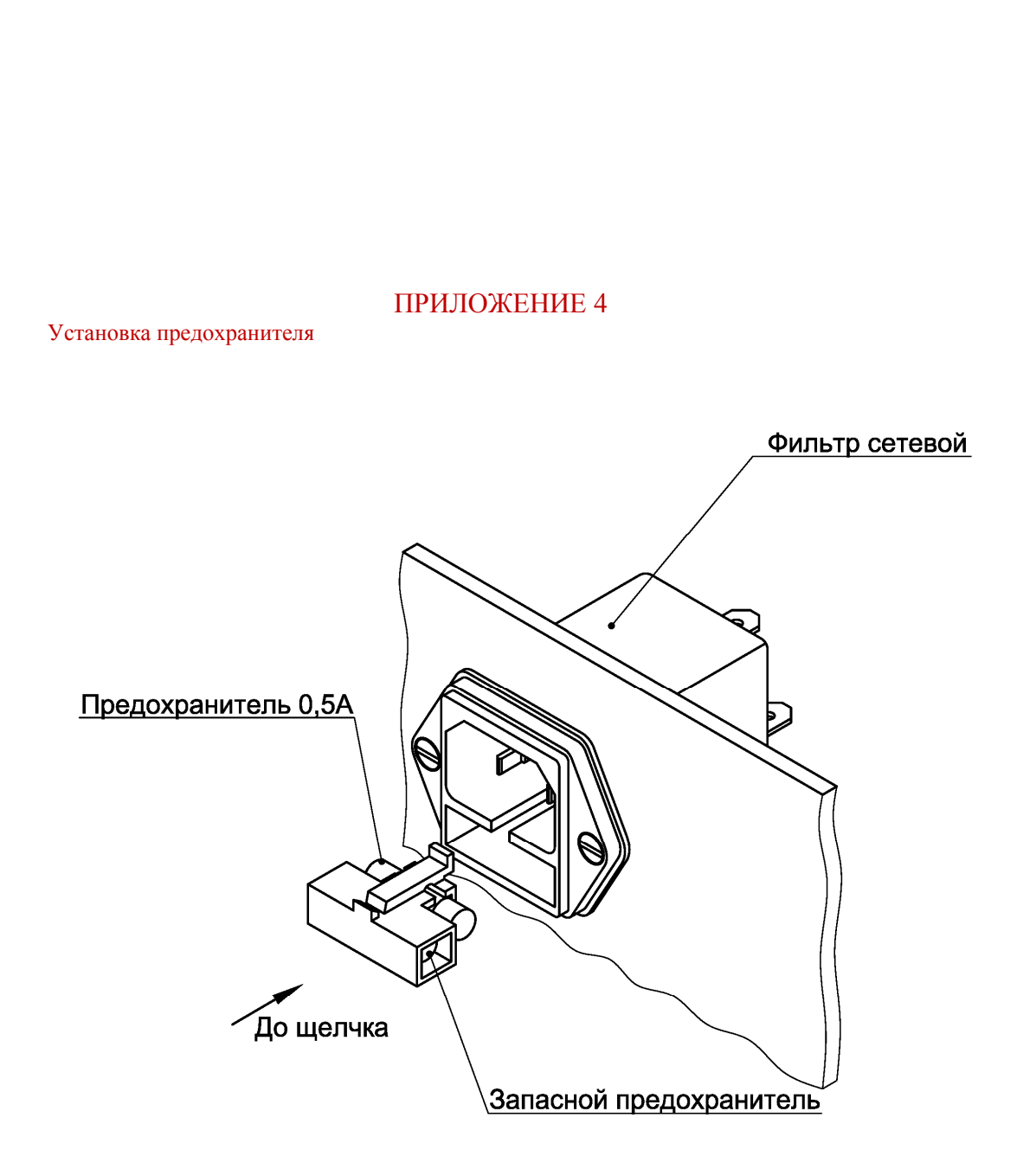

## ЛИСТ РЕГИСТРАЦИИ ИЗМЕНЕНИЙ

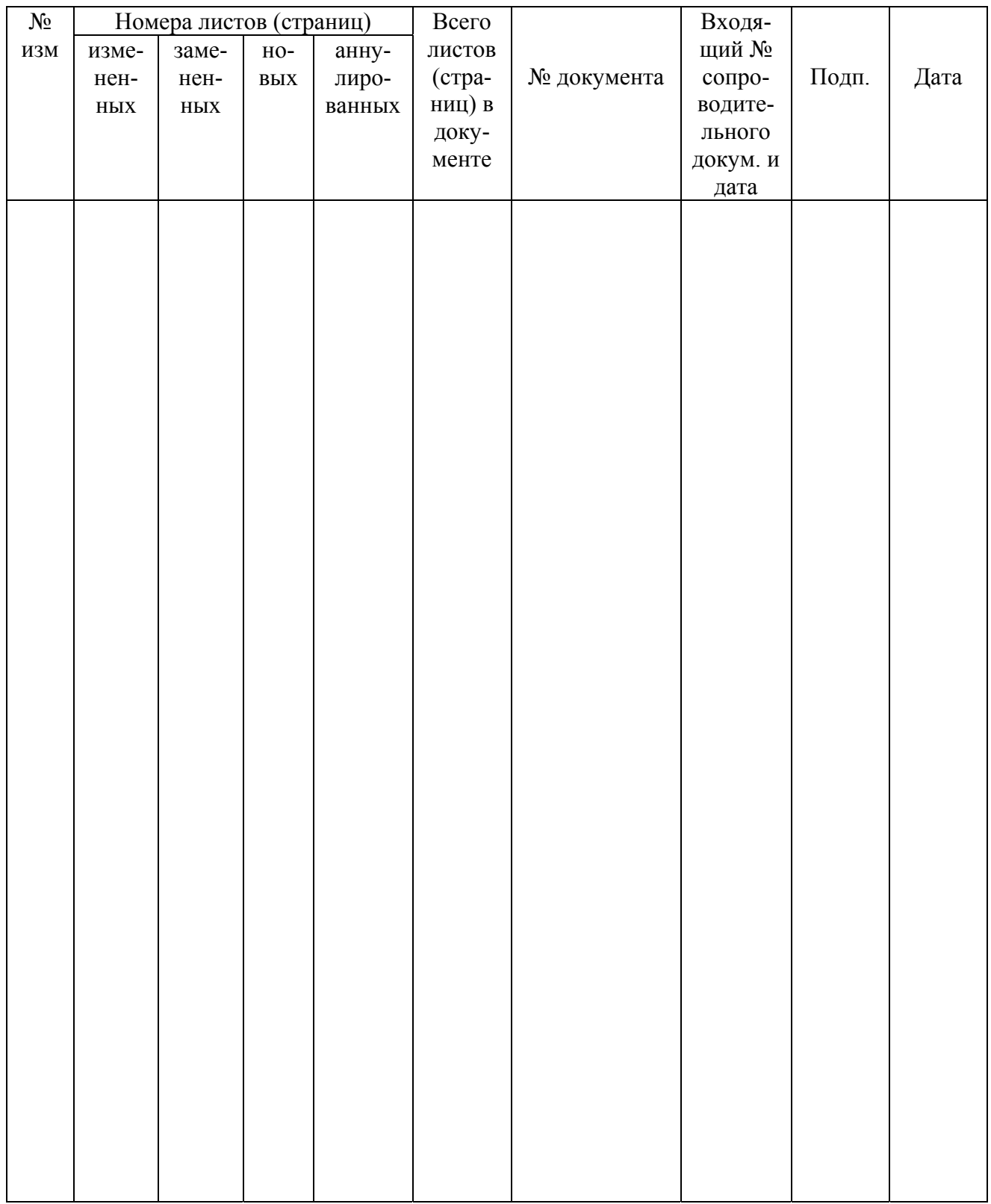